# Step-by-Step Tutorial for How to Operate the SICCM Toolbox

Prepared by Michael Bunn, Ben Leshchinsky, and Michael Olsen, of Oregon State University, with support from U.S. Forest Service grant 17-CS-11015600-008

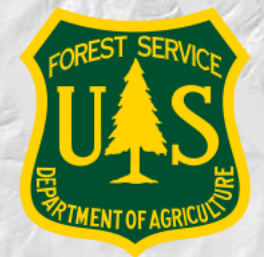

December 2018

### Introduction

- This slideshow illustrates how to implement the SICCM Toolbox
- The toolbox may be used to produce preliminary landslide inventory maps
- In order to perform the tutorial, you will need a computer with ArcGIS, version 10.3 or greater
- If you would like to know more about the SICCM Toolbox, please read the *Guide to Operation of the Scarp Identification+Contour Connection Method (SICCM) ArcGIS Toolbox*

## Familiarize yourself with ArcMap

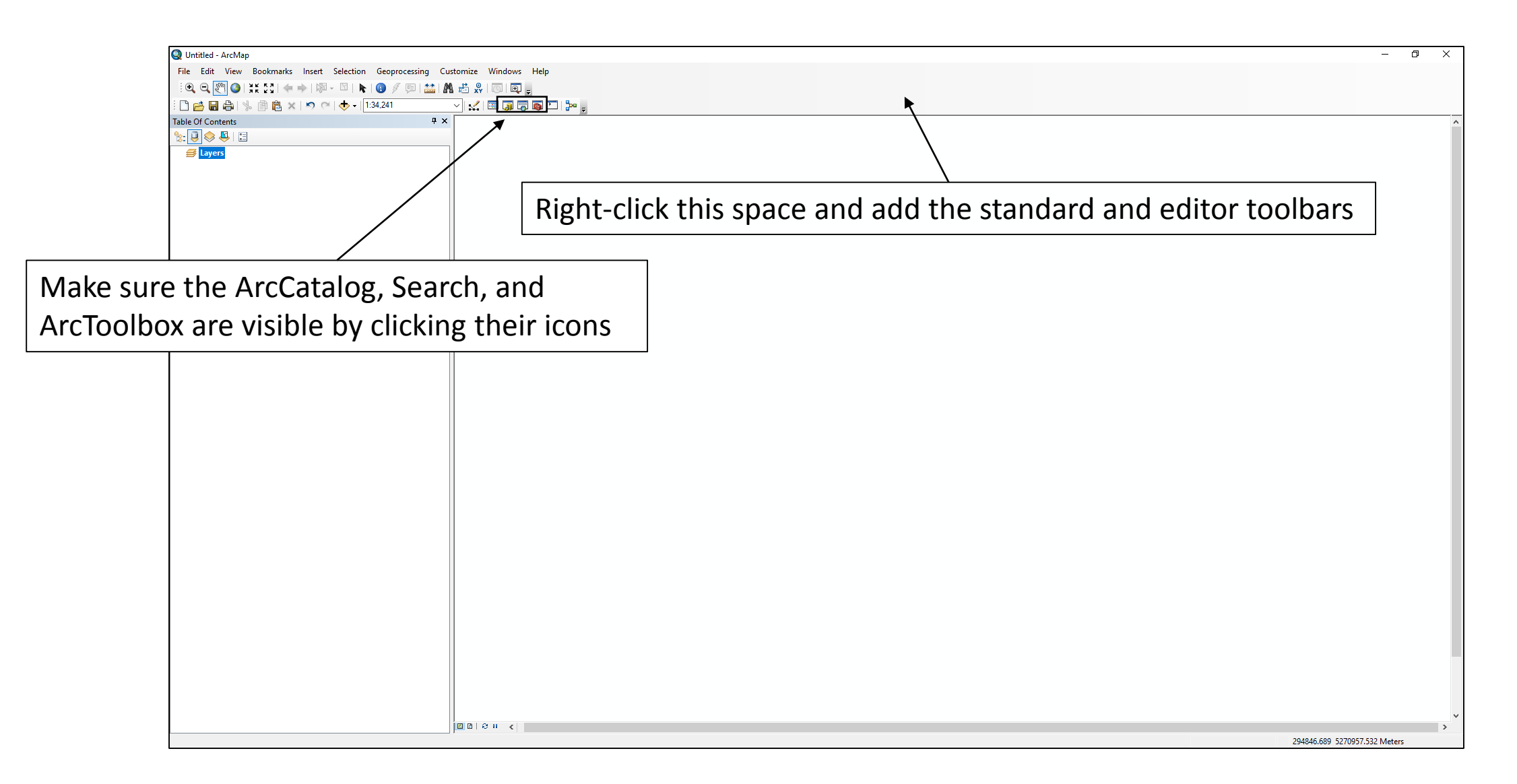

## ArcMap should look something like this

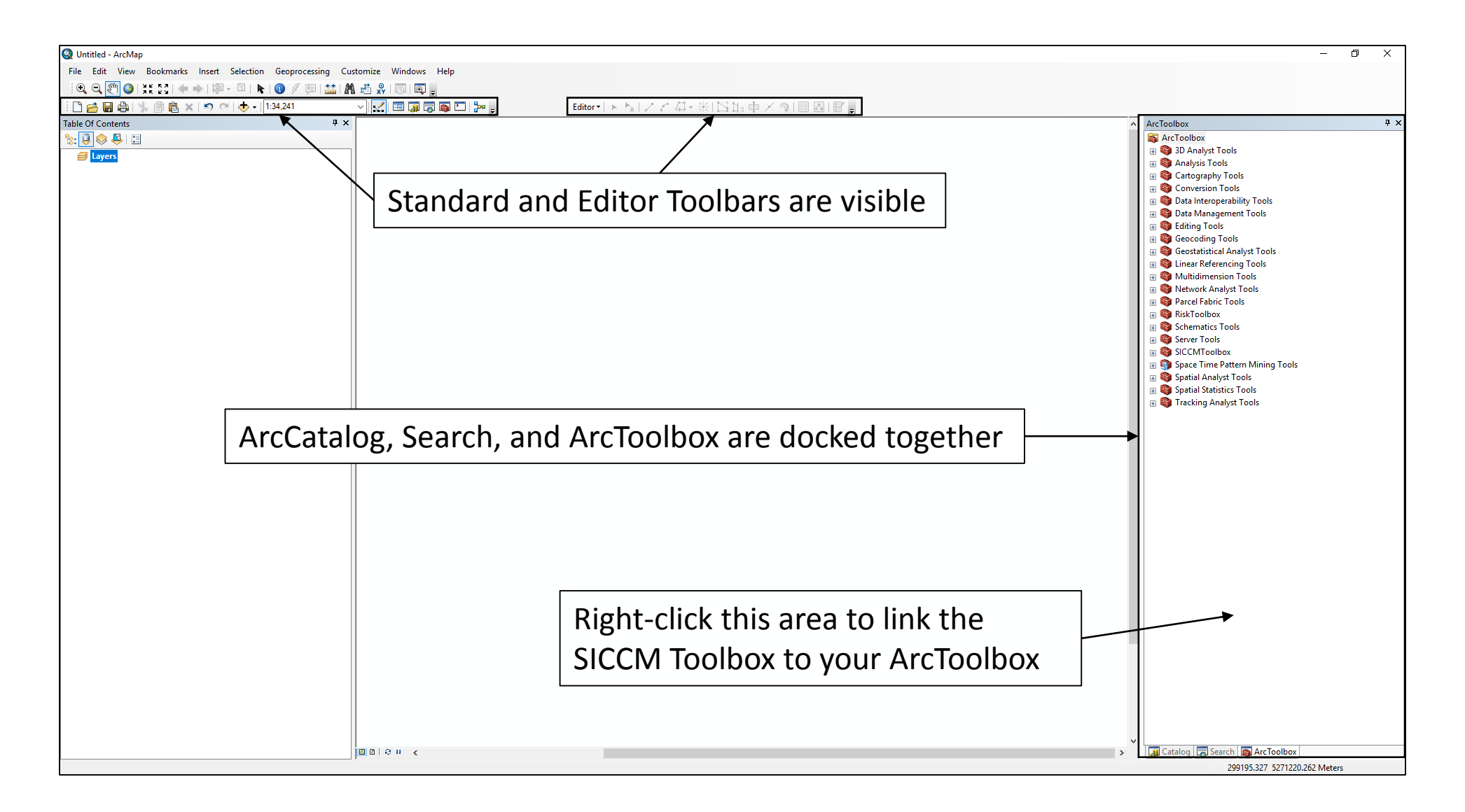

#### Save your Map Document

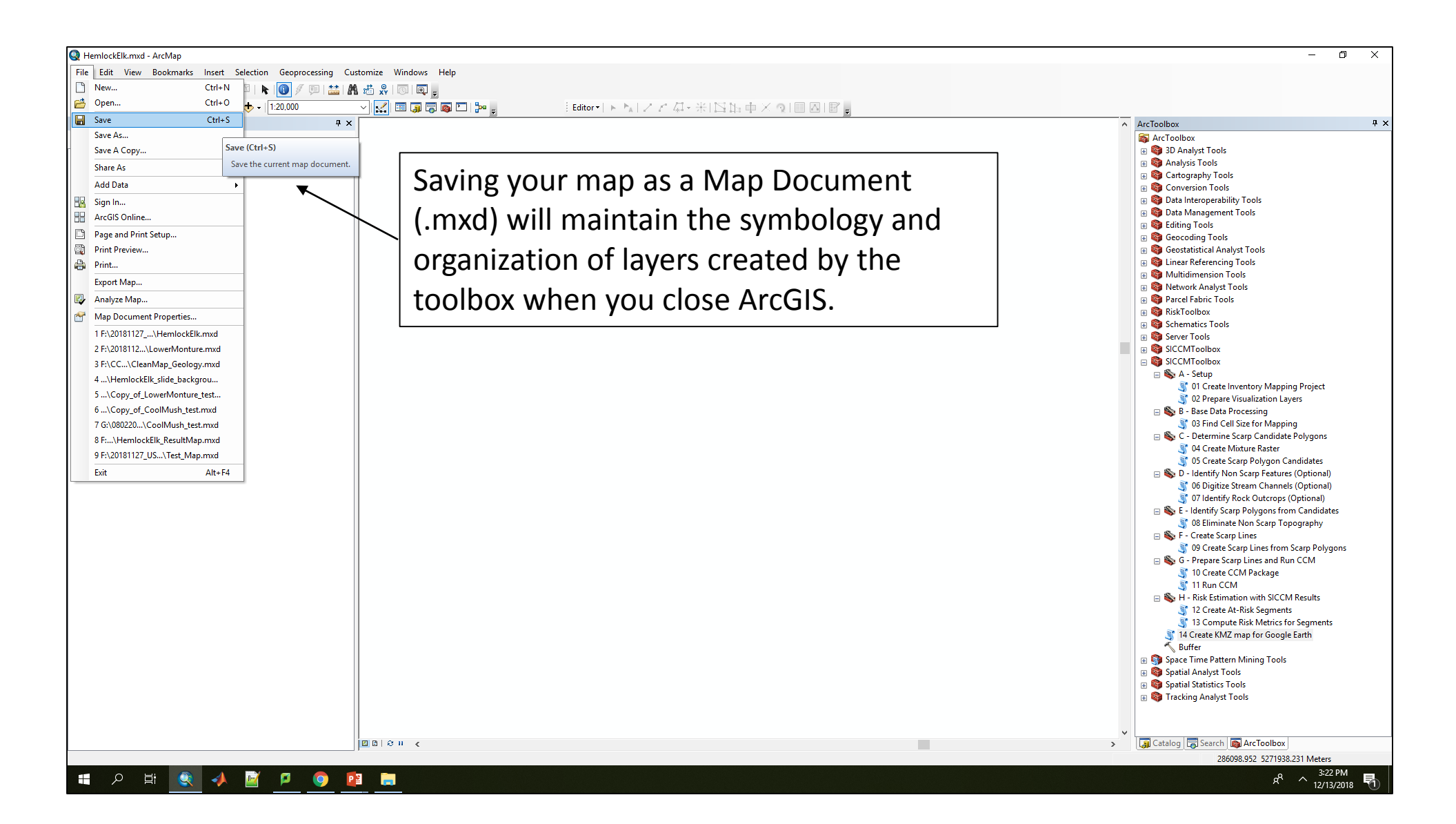

#### Add your DEM to the map

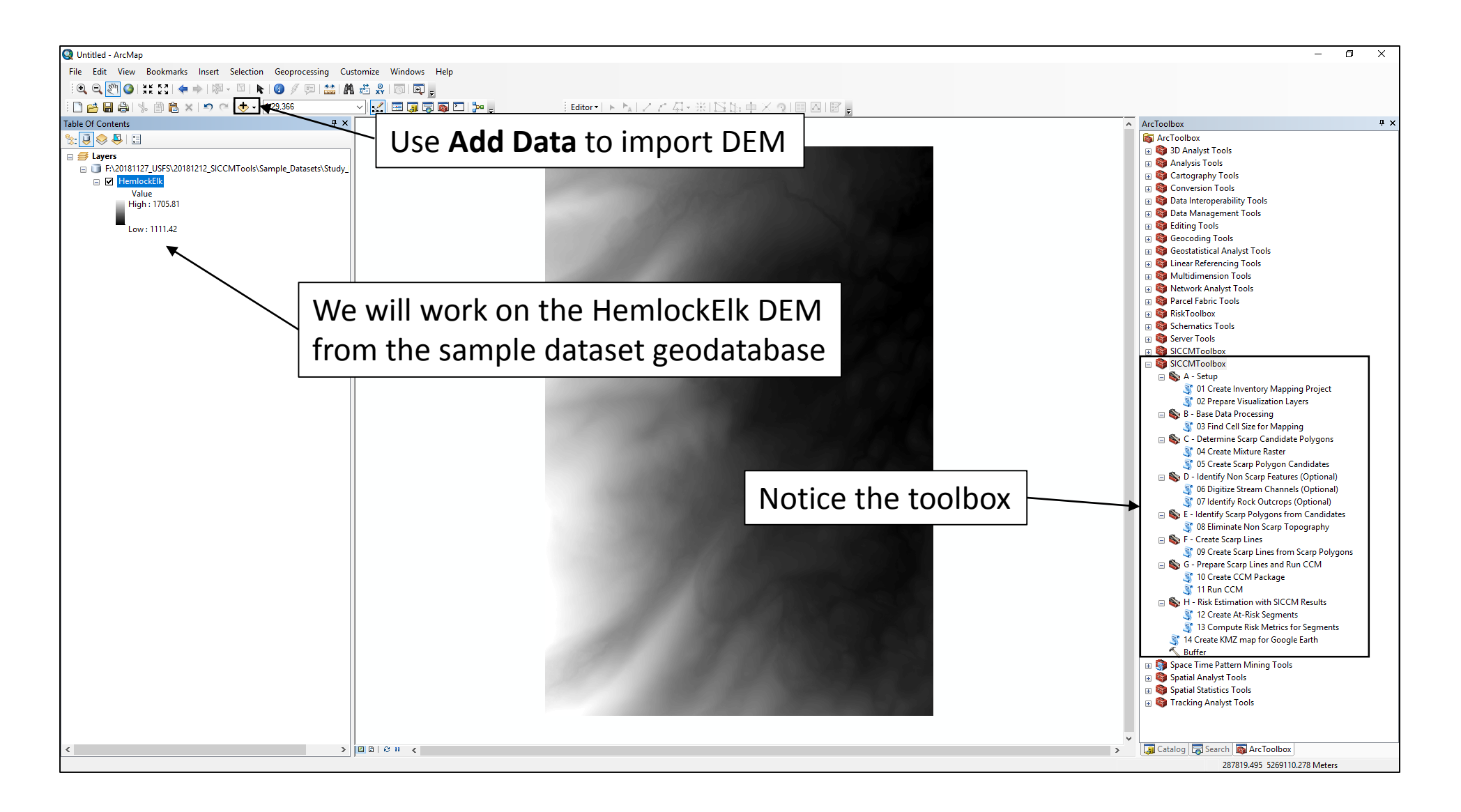

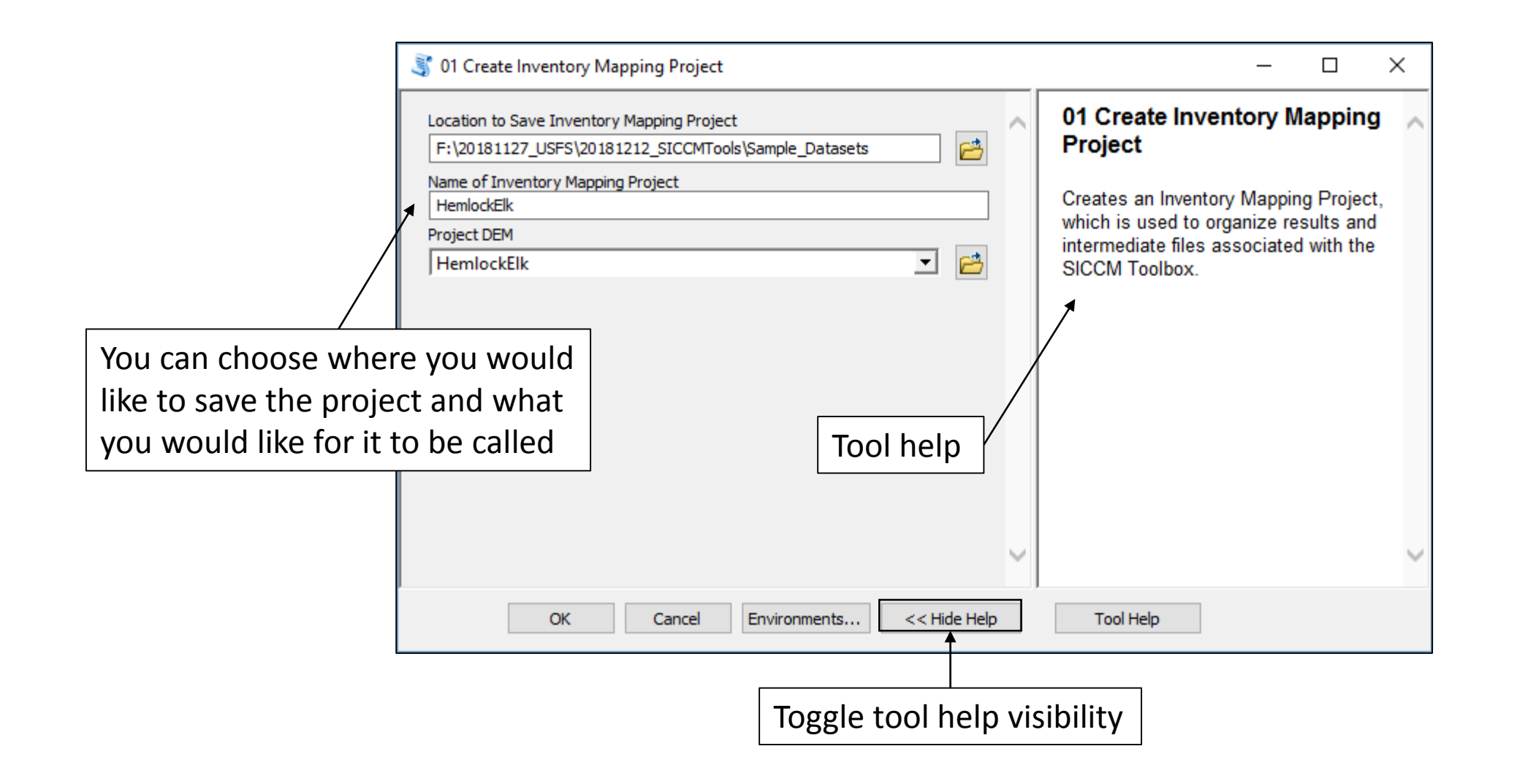

#### Output of Tool 1

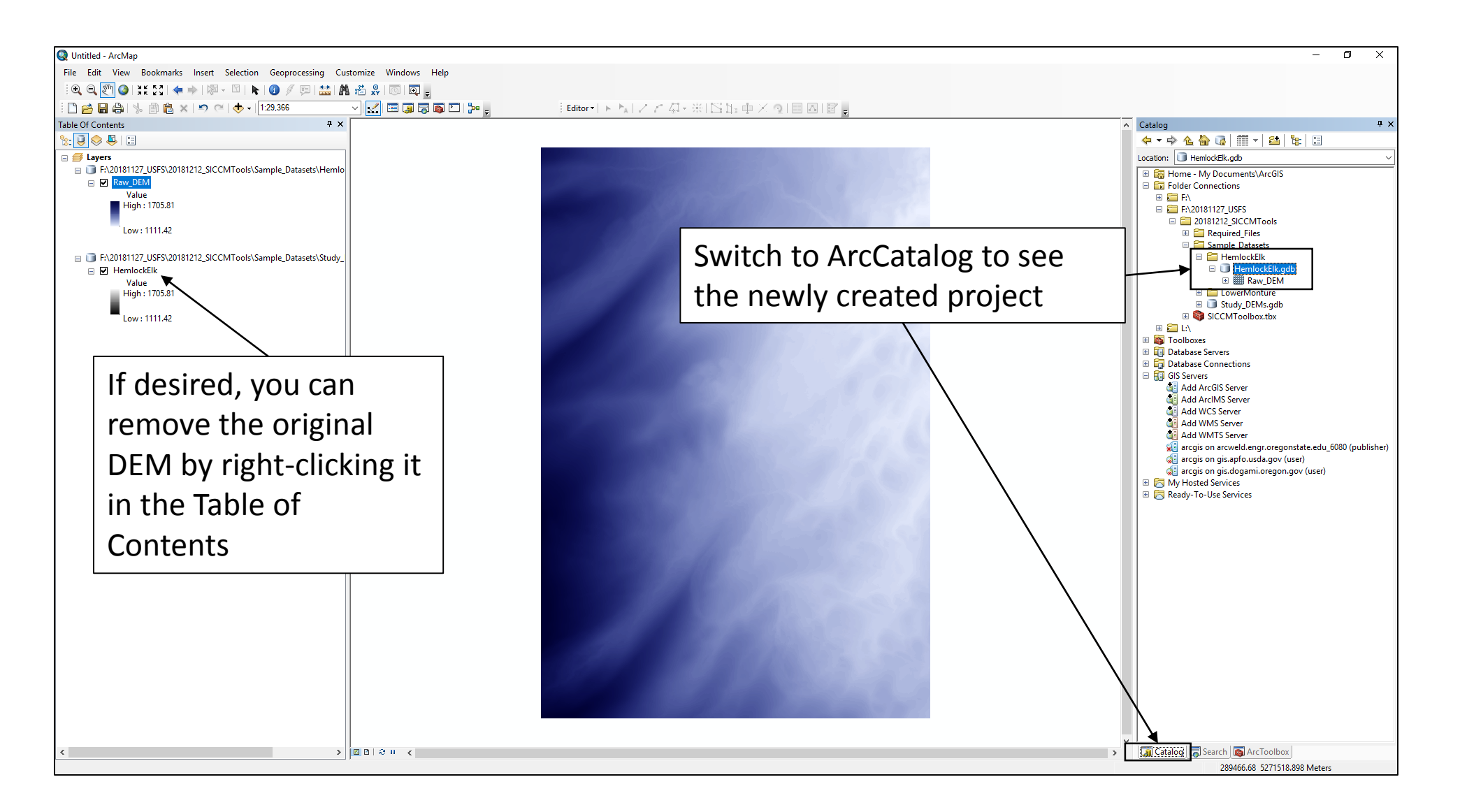

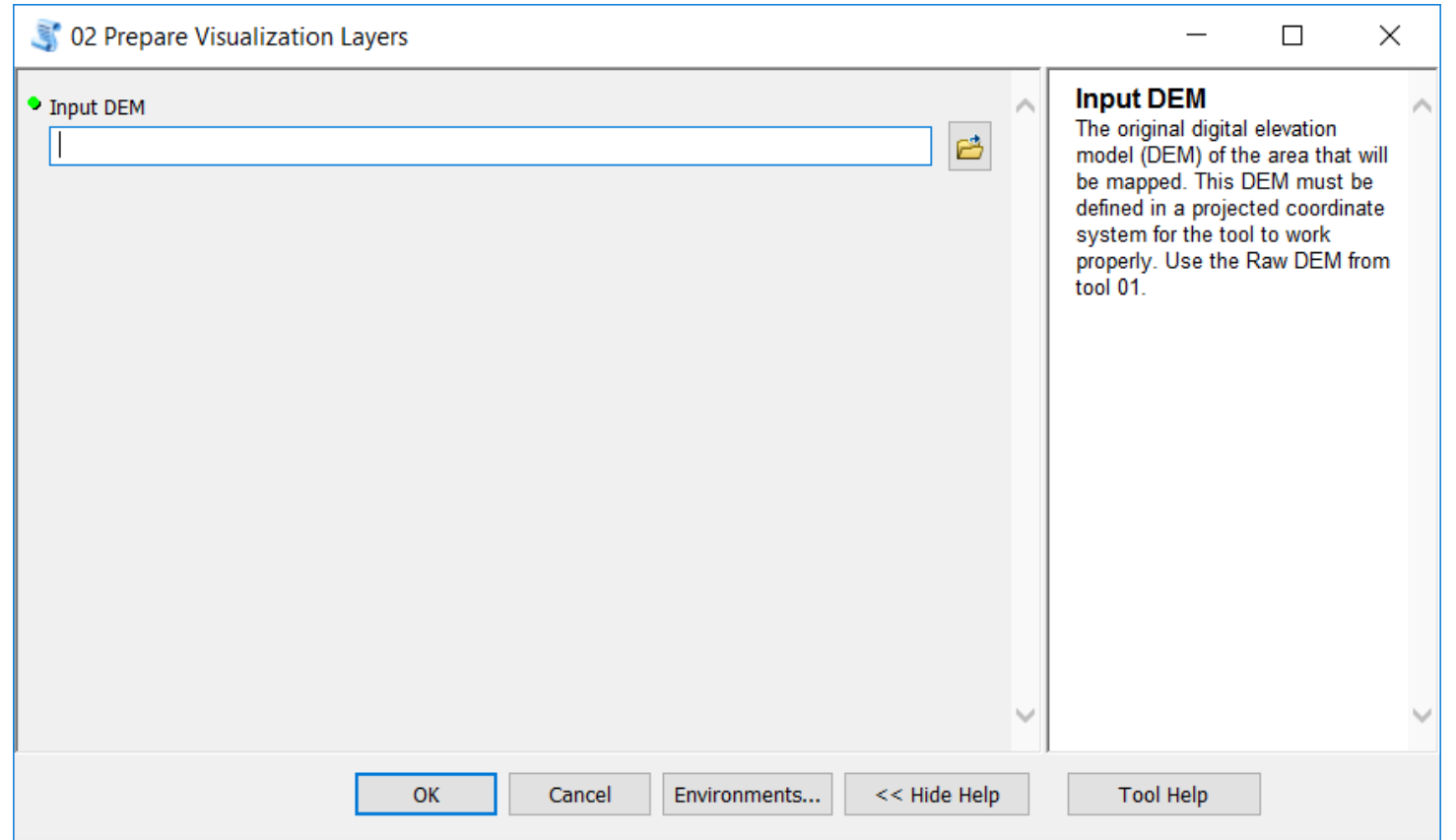

#### Output of Tool 2

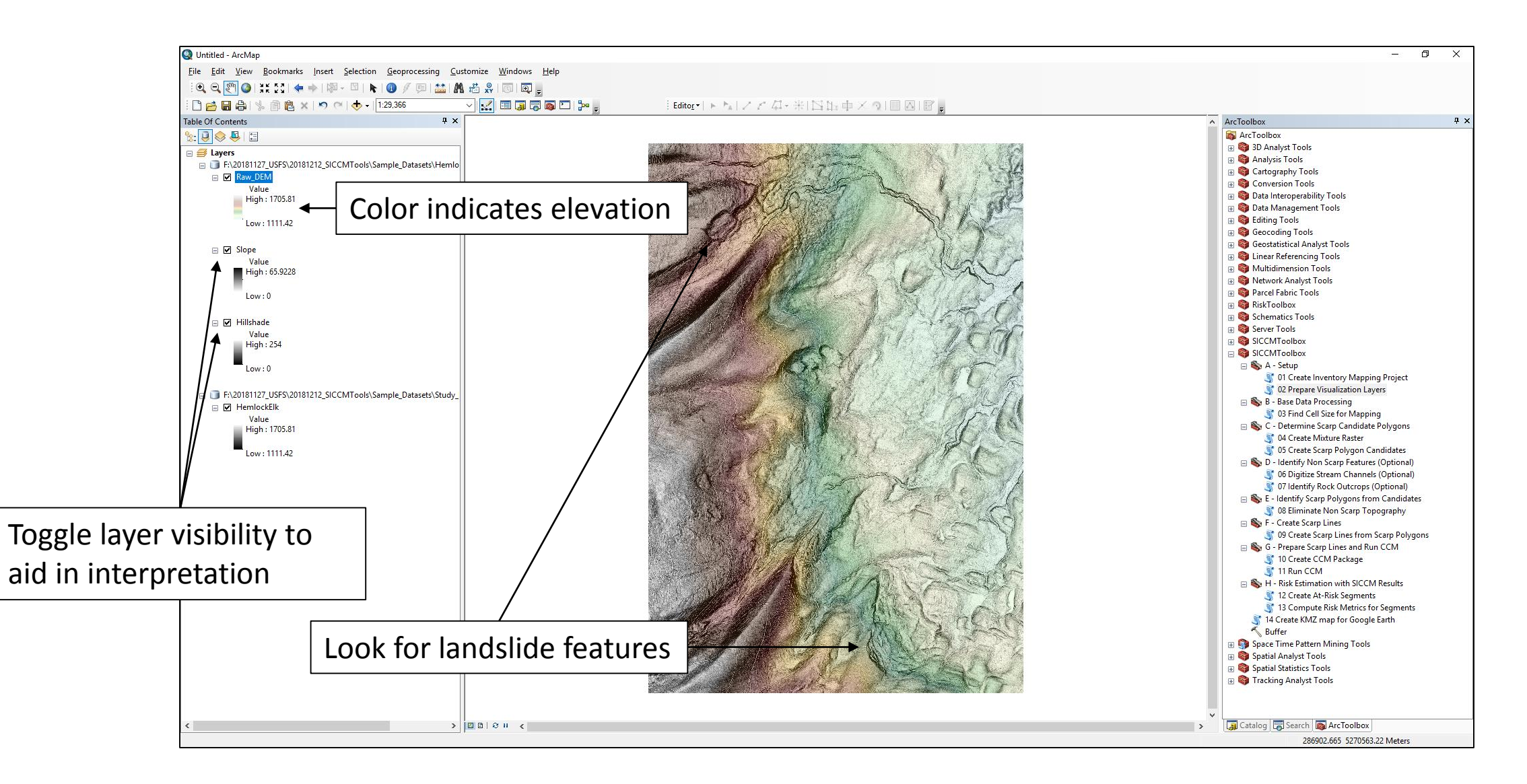

## Some landslide features visible in the terrain

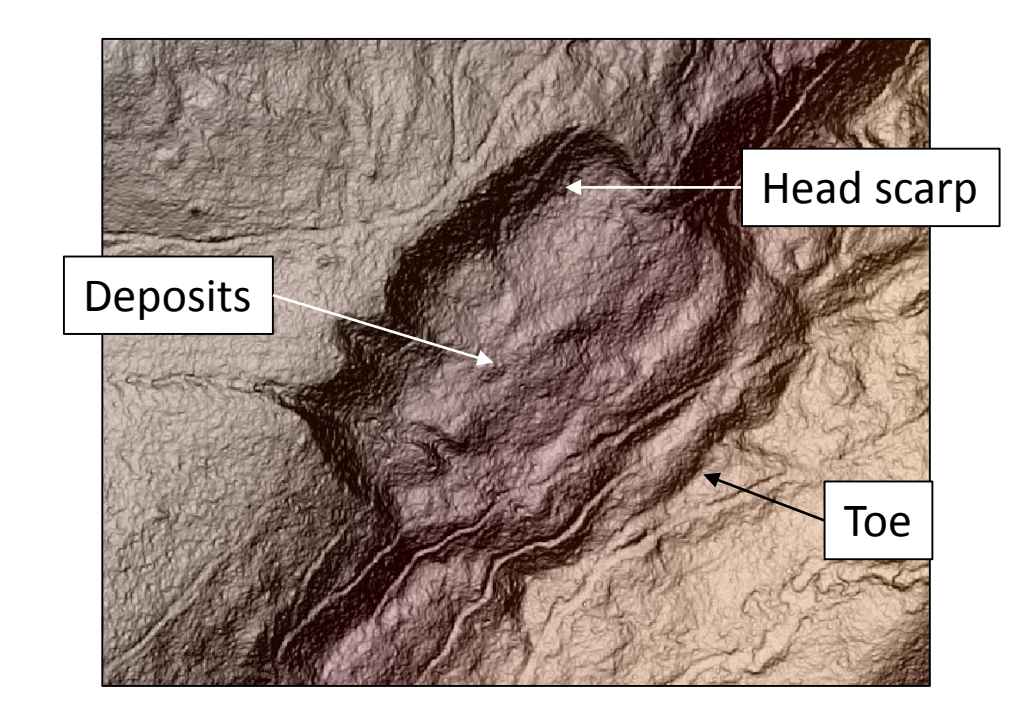

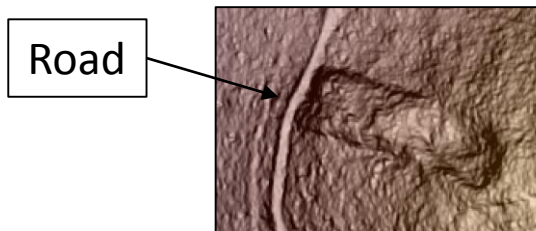

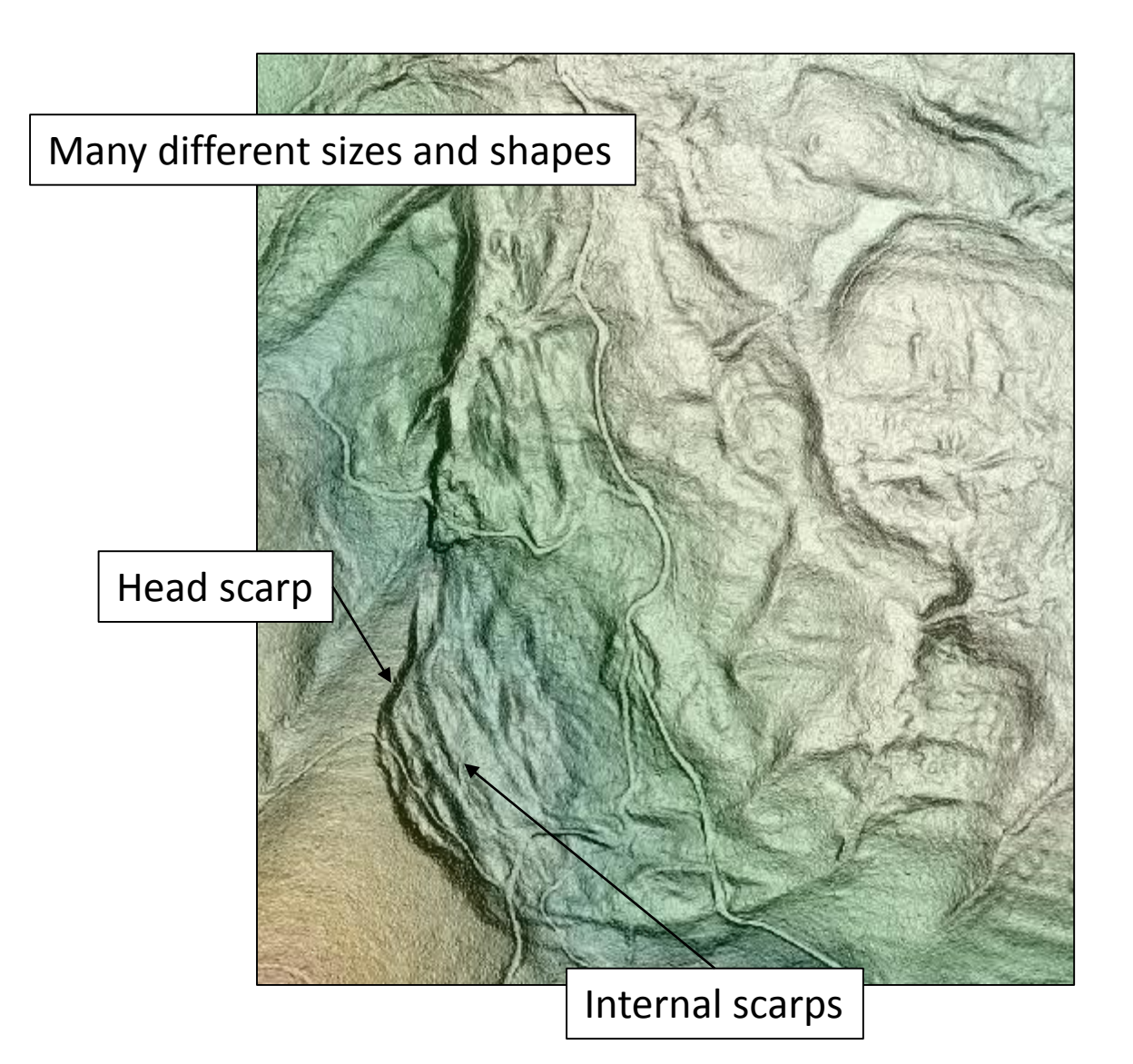

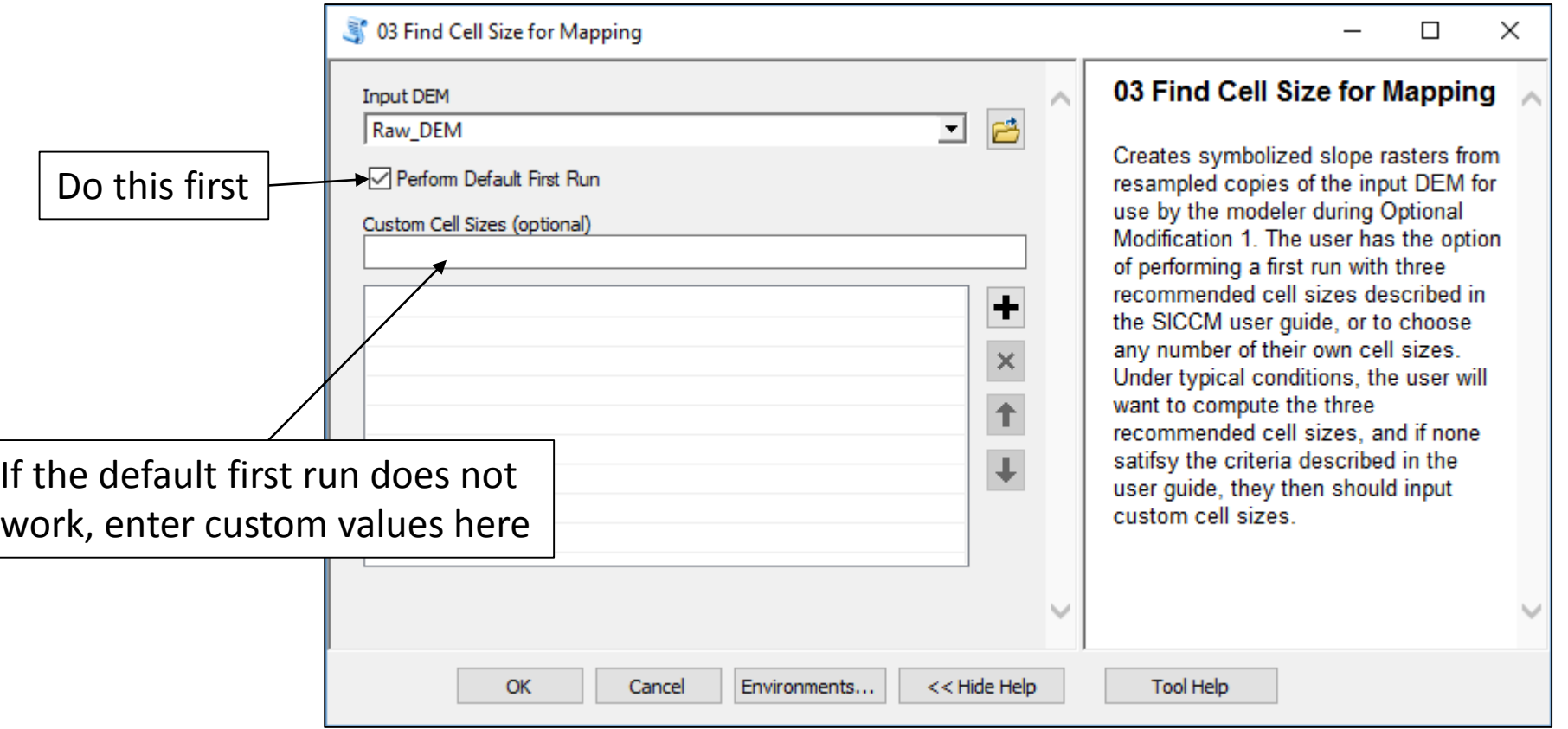

#### Output of Tool 3

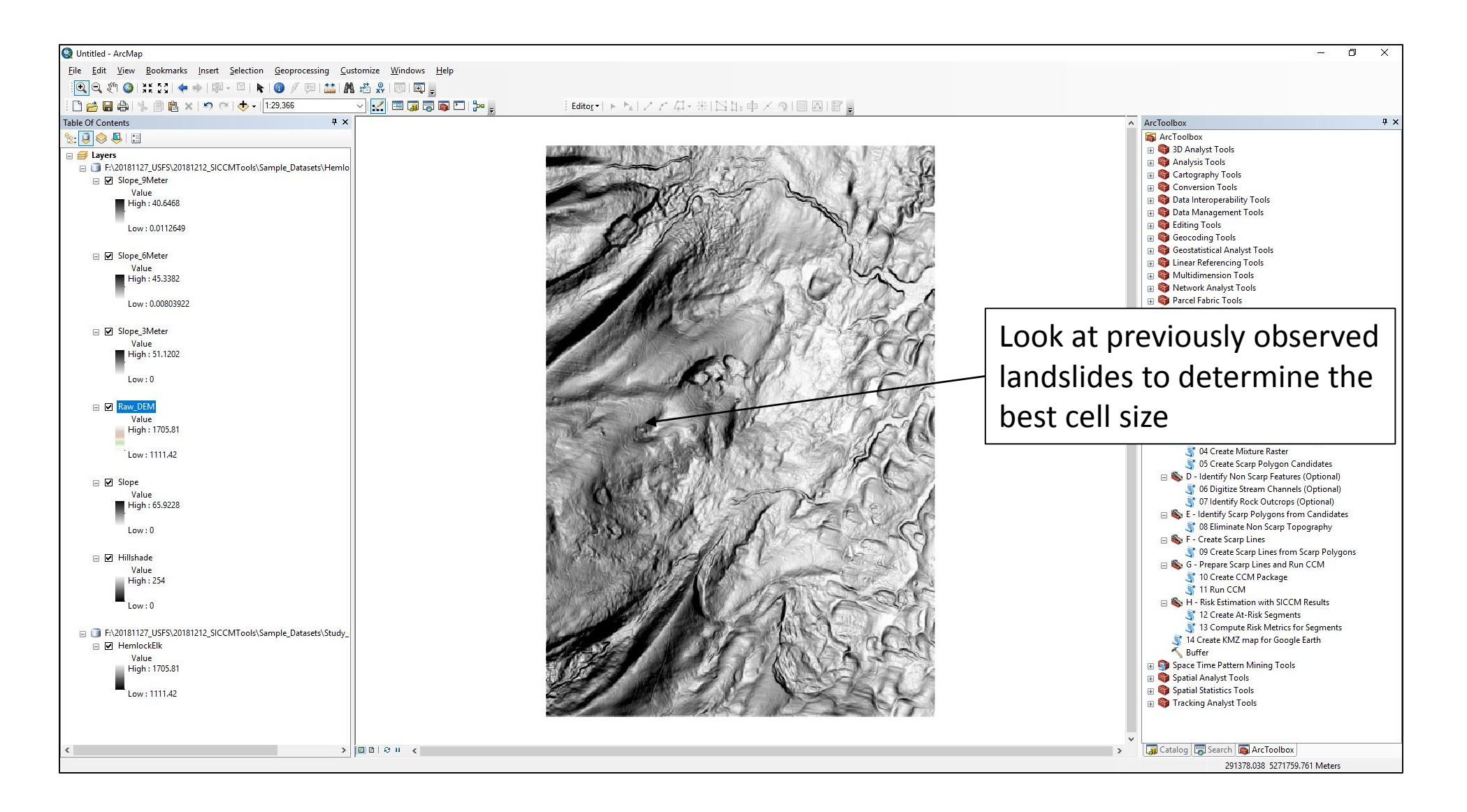

## Comparing cell sizes

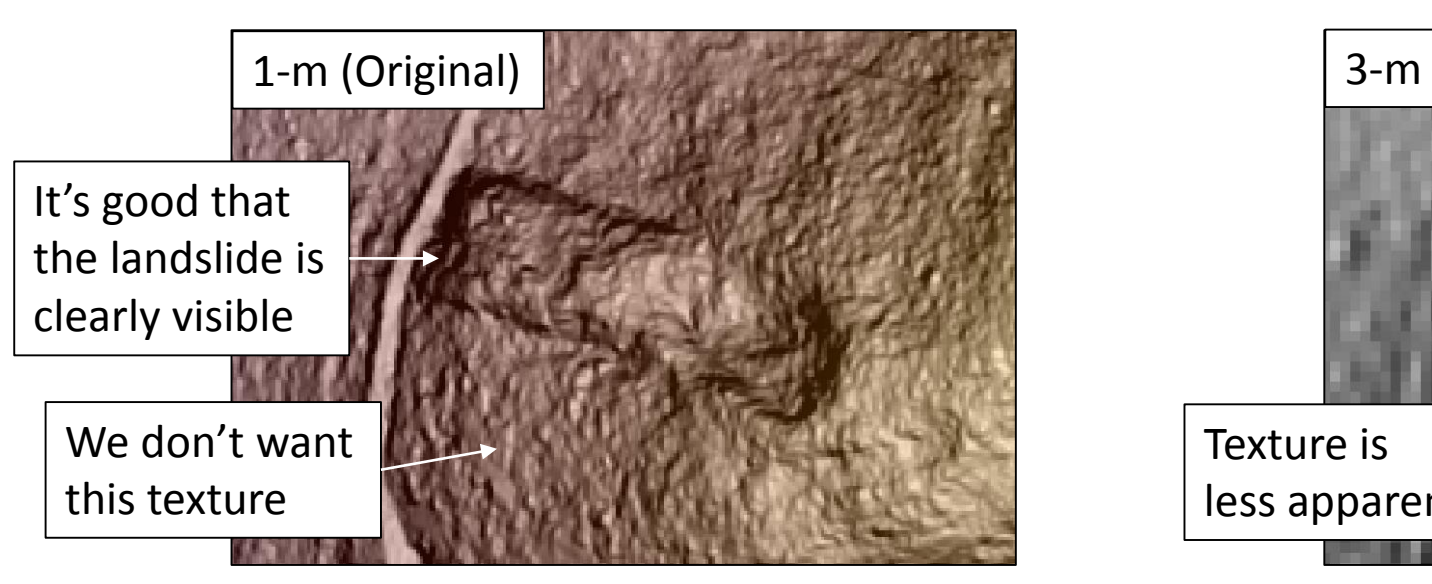

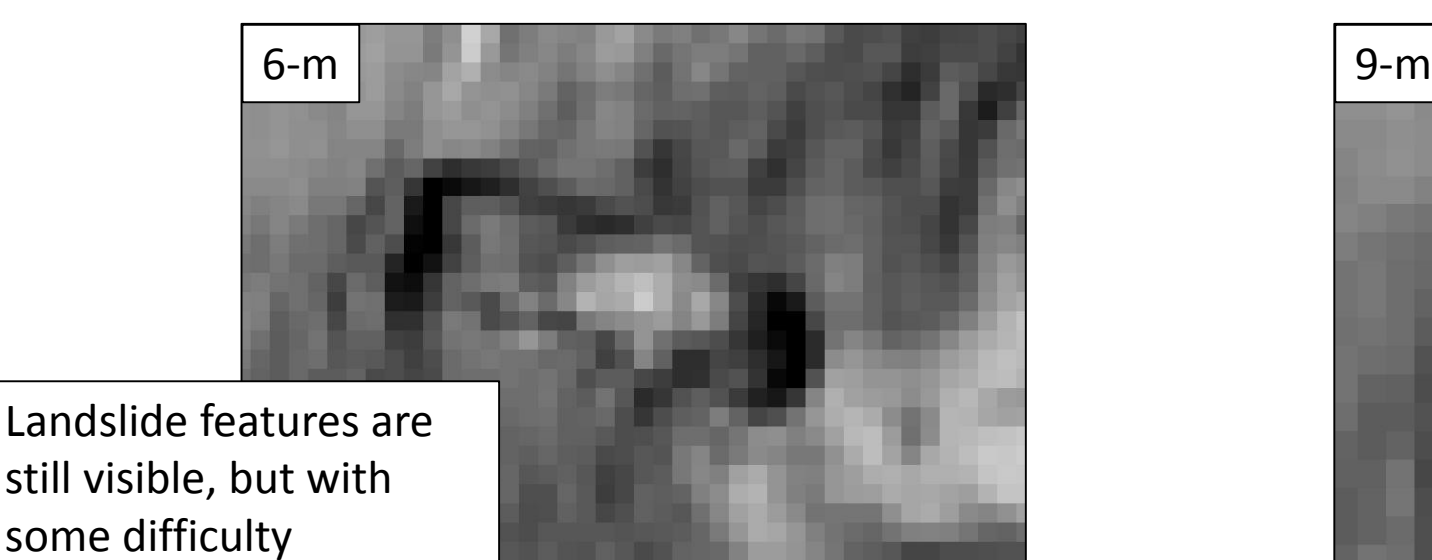

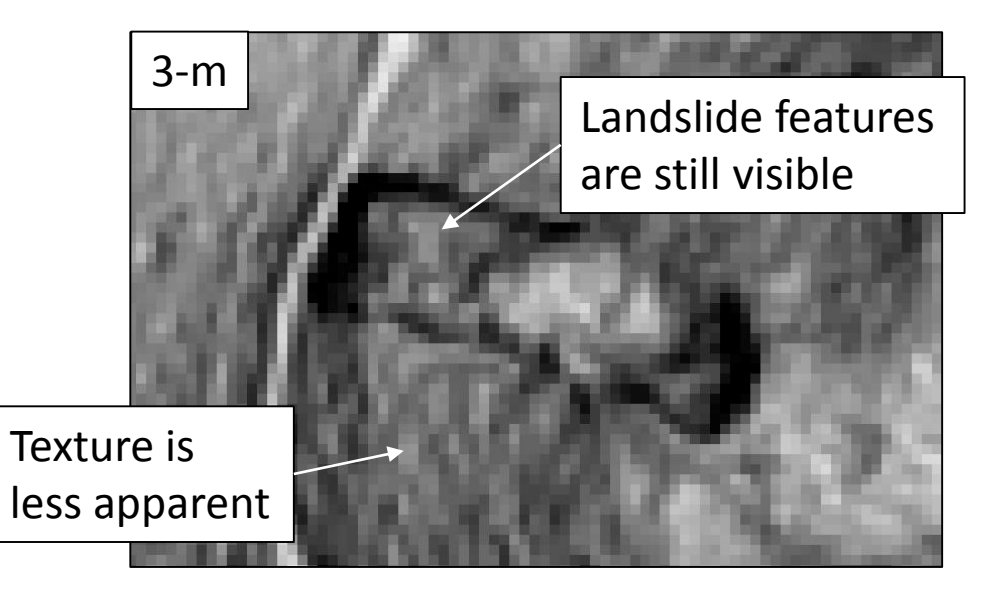

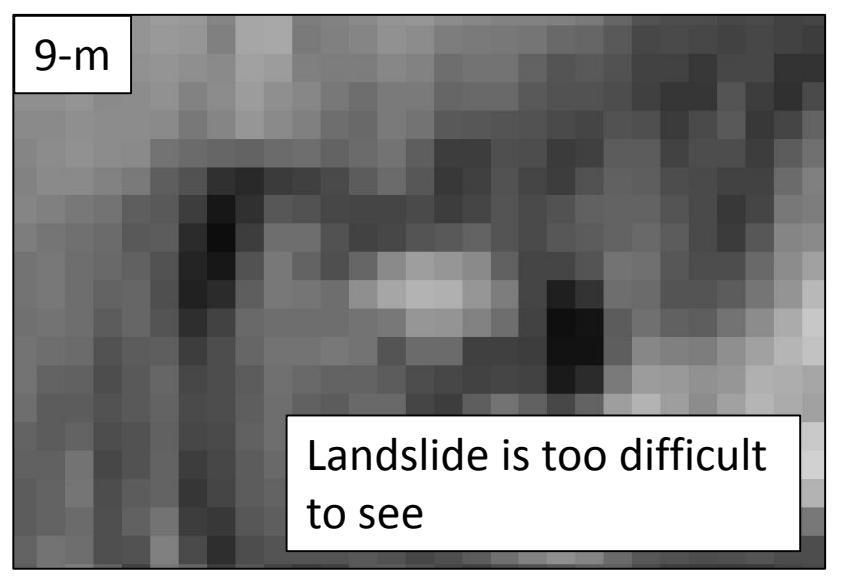

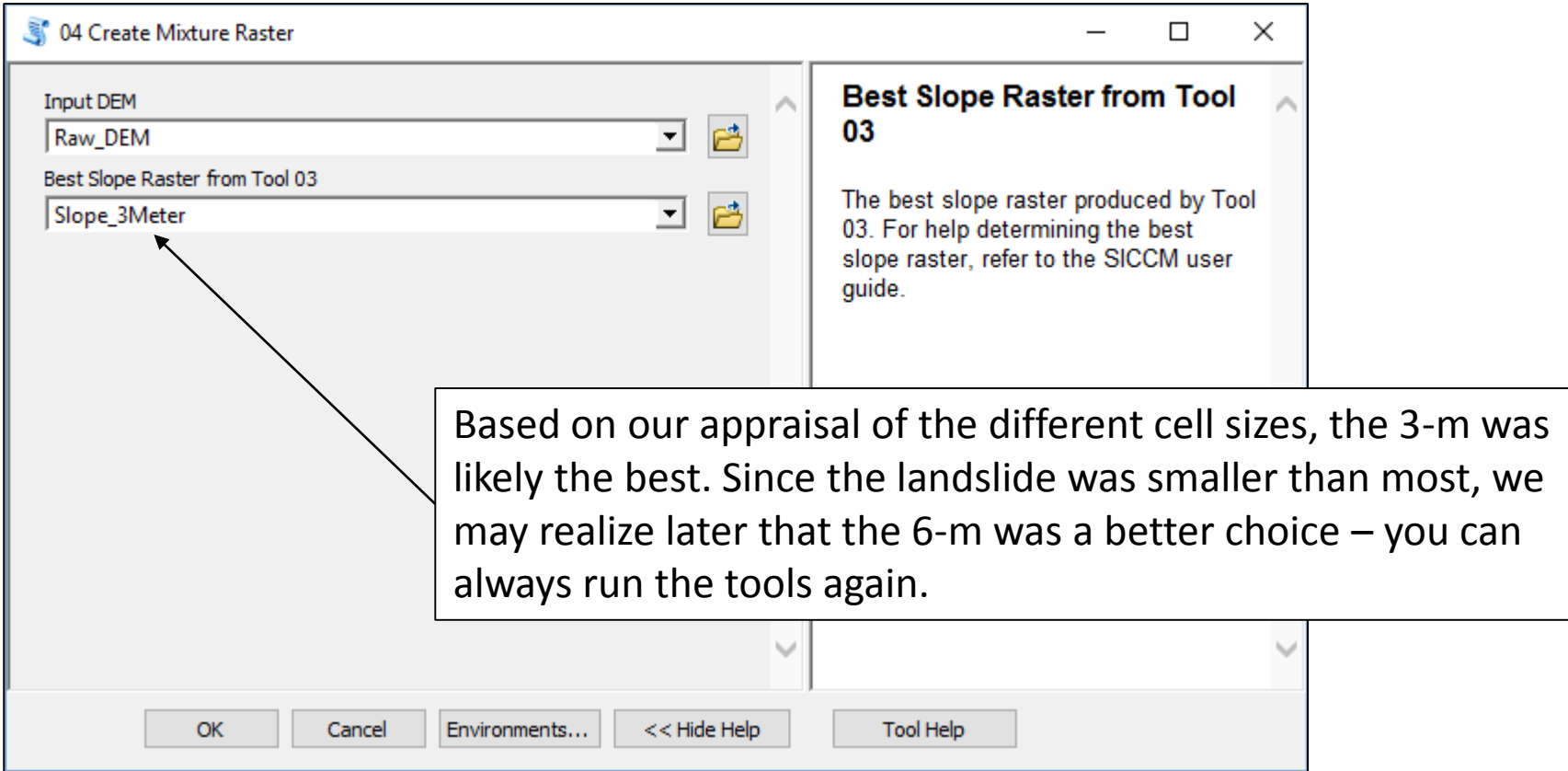

#### Output of Tool 4

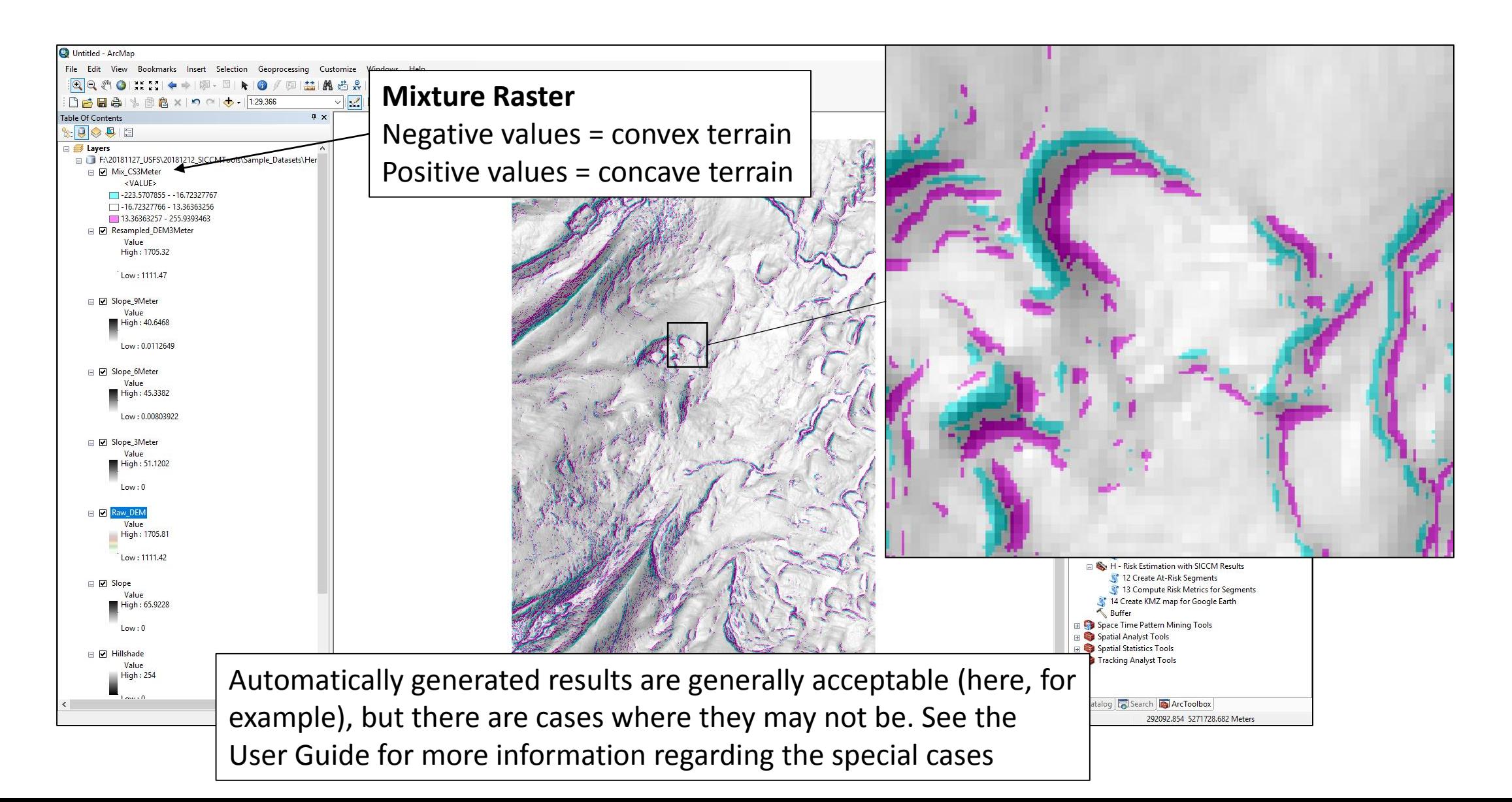

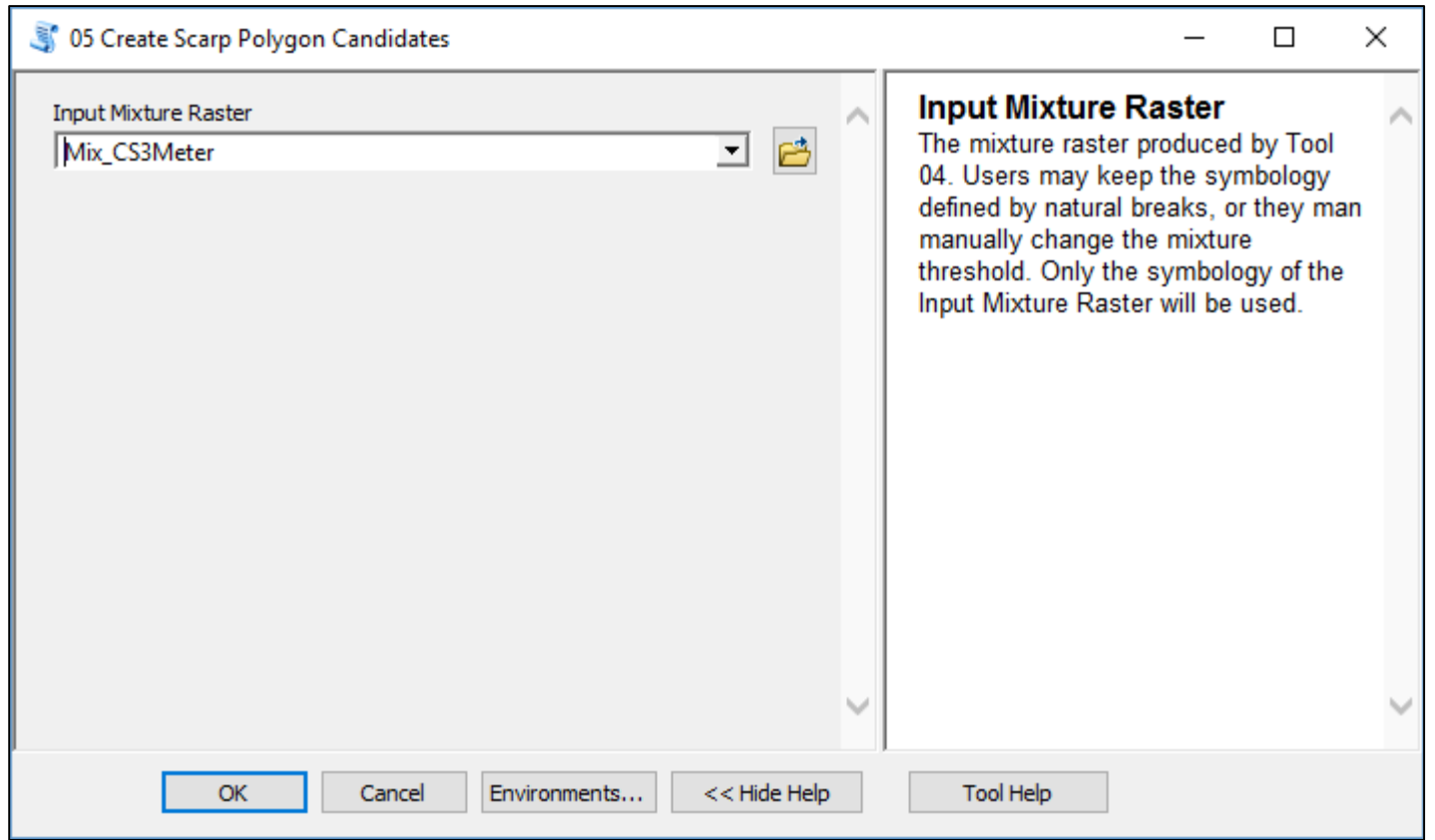

#### Results of Tool 5

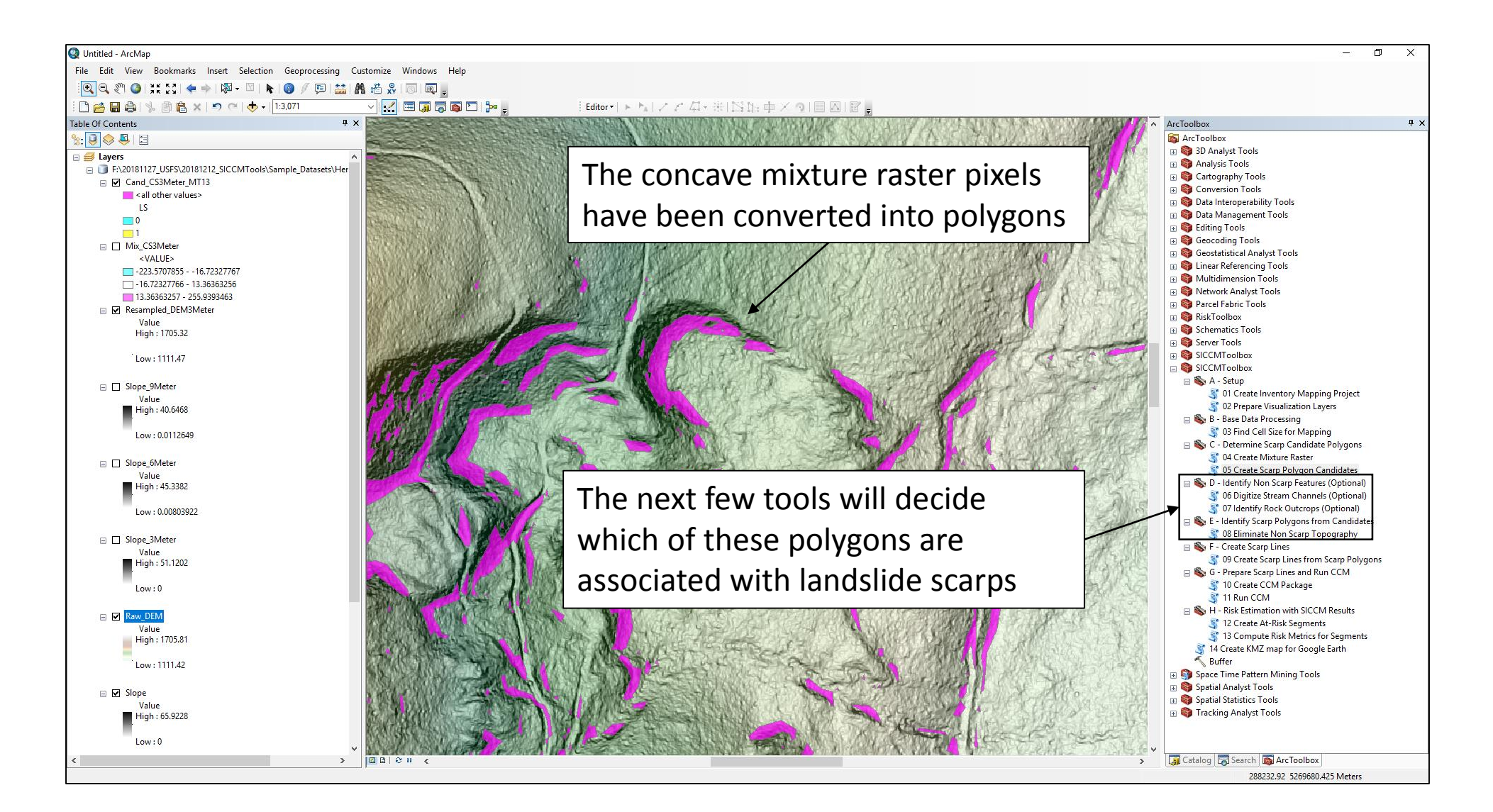

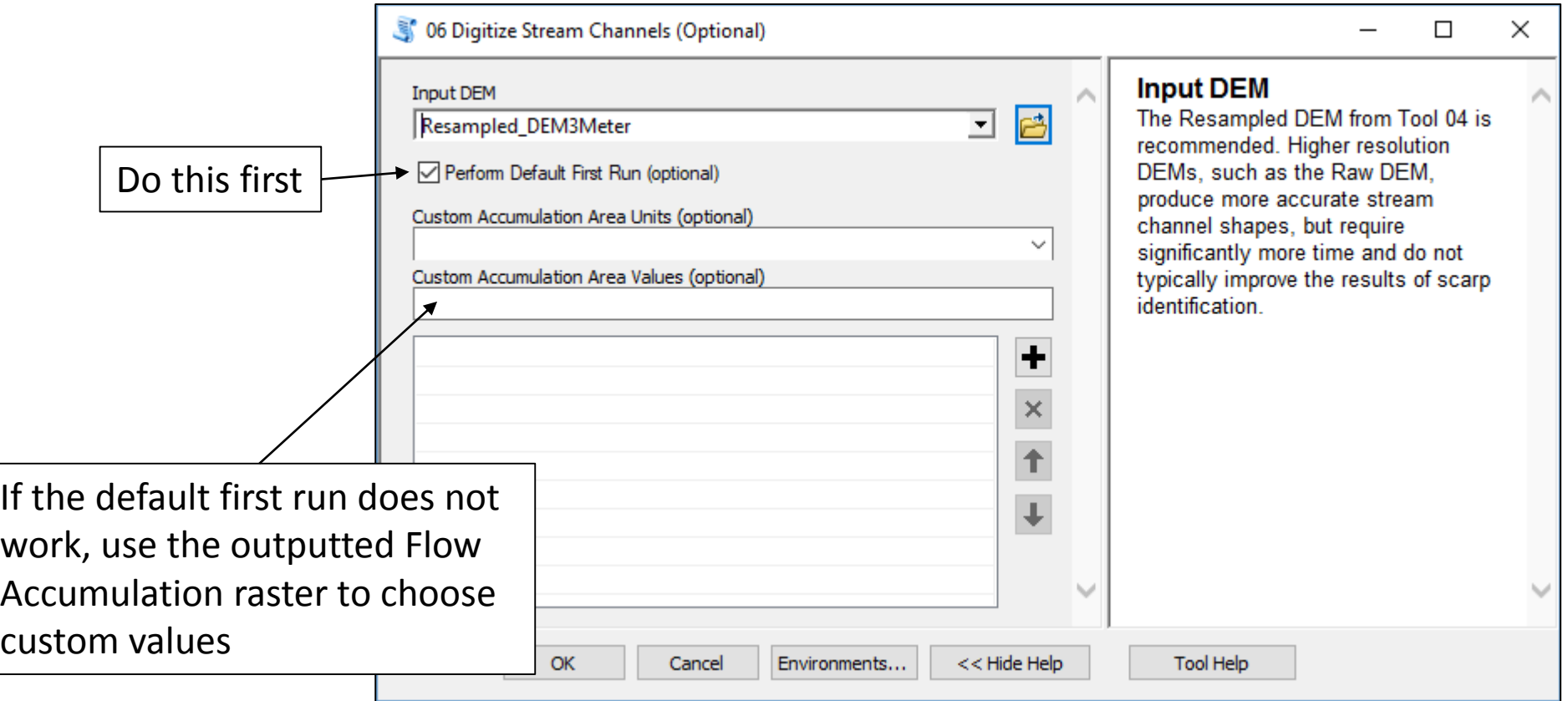

#### Output of Tool 6

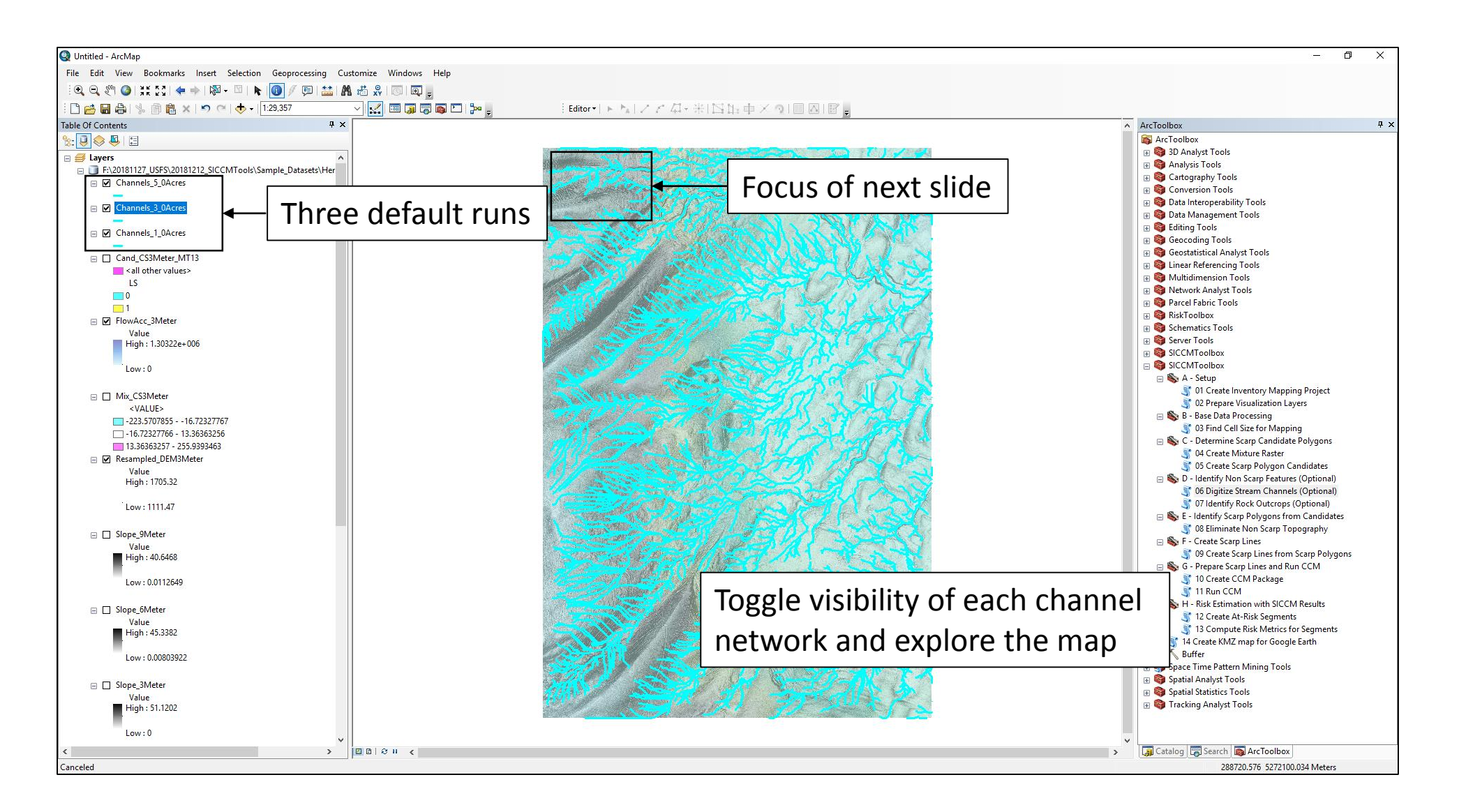

## Comparison of channel networks

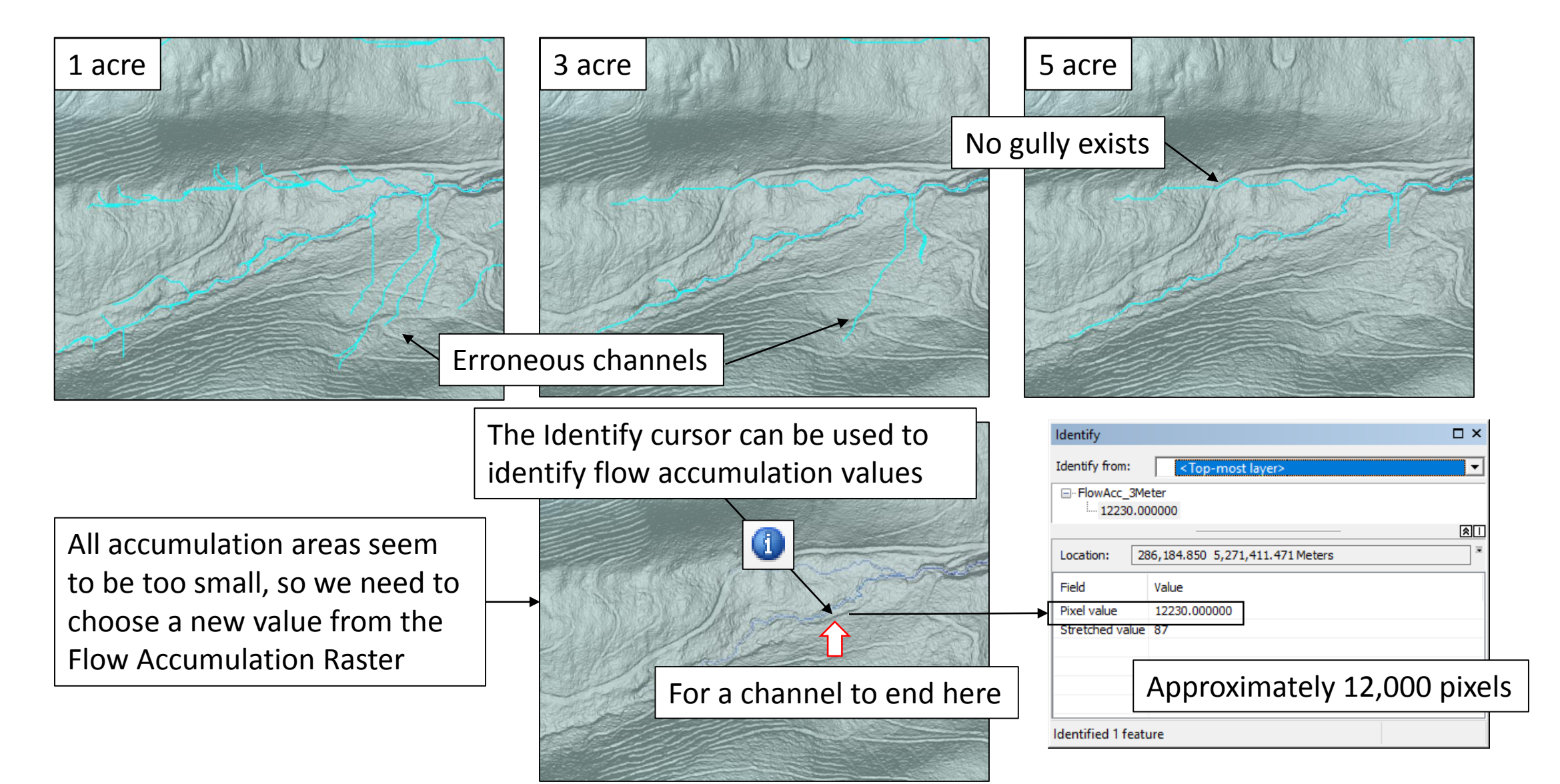

## Rerun Tool 6

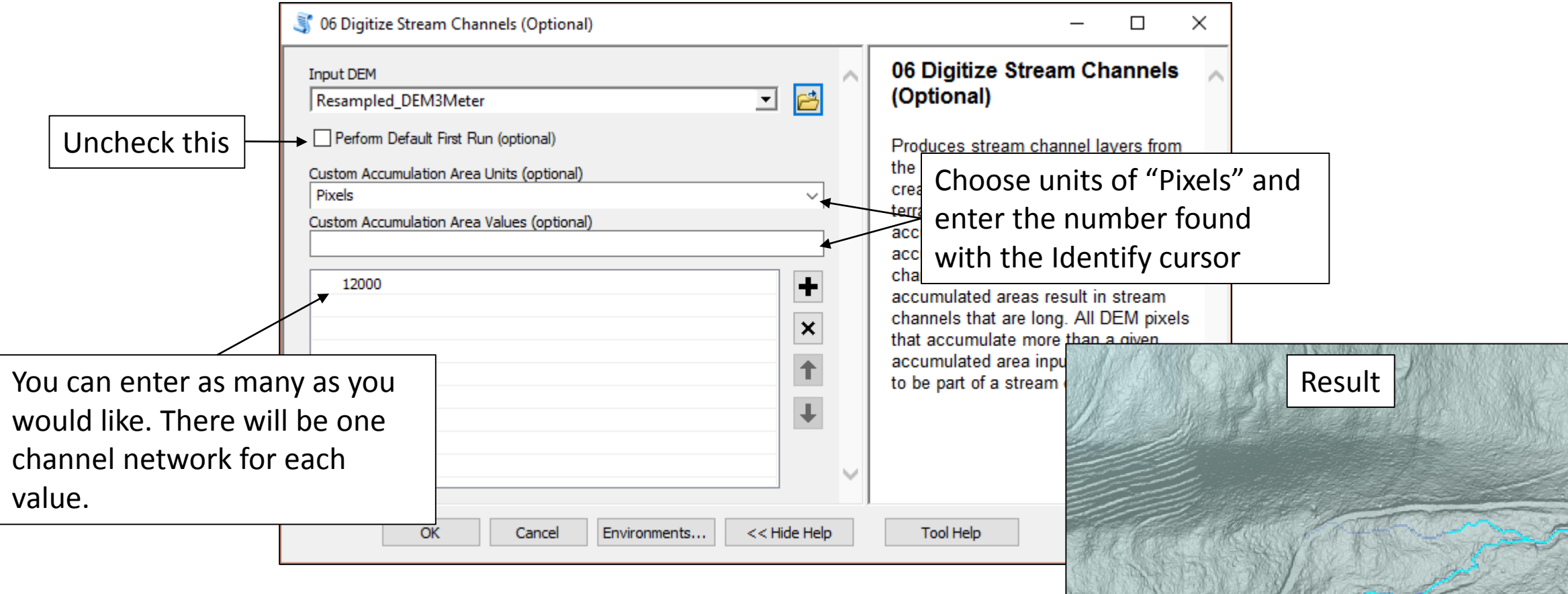

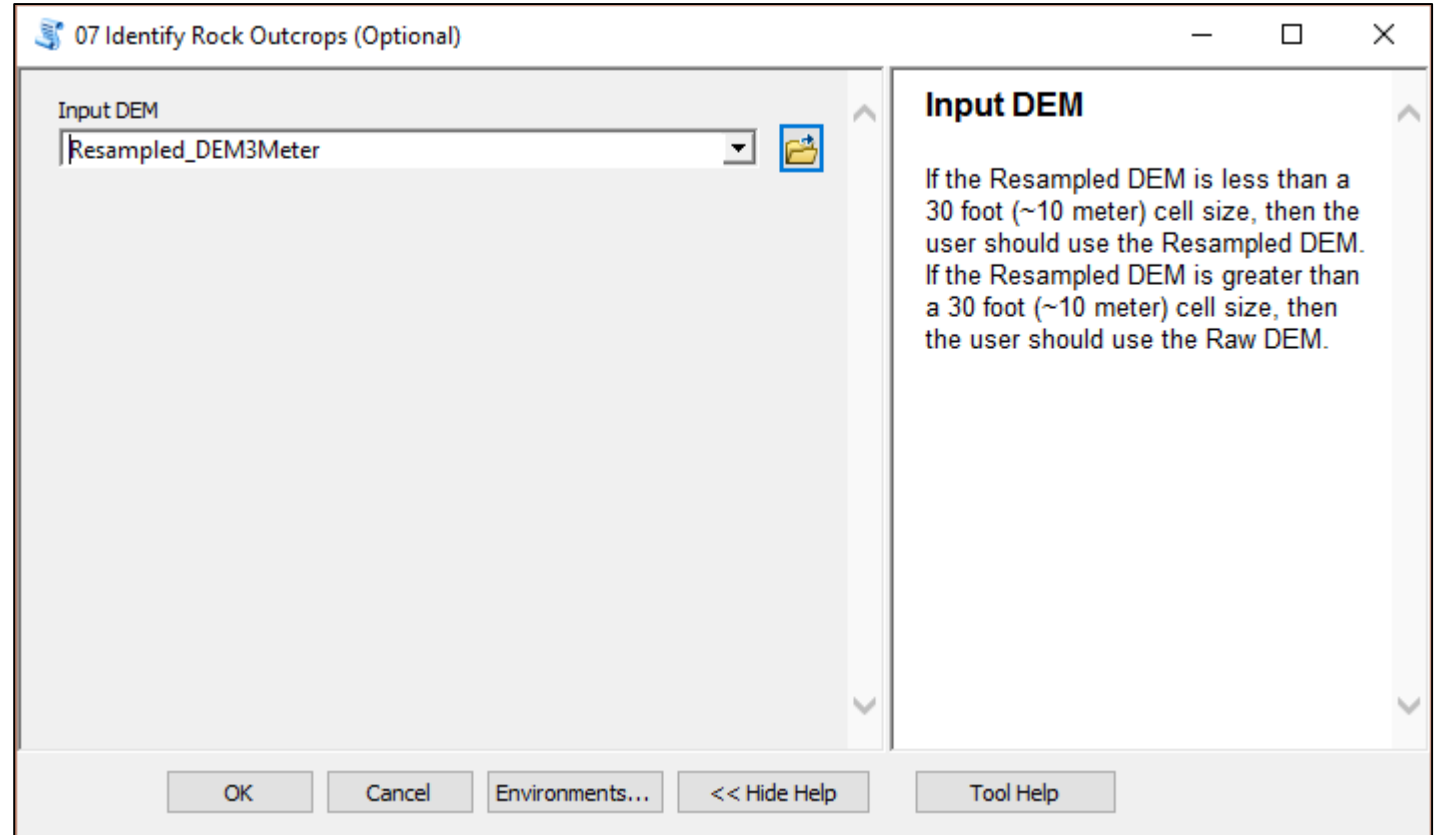

#### Output of Tool 7

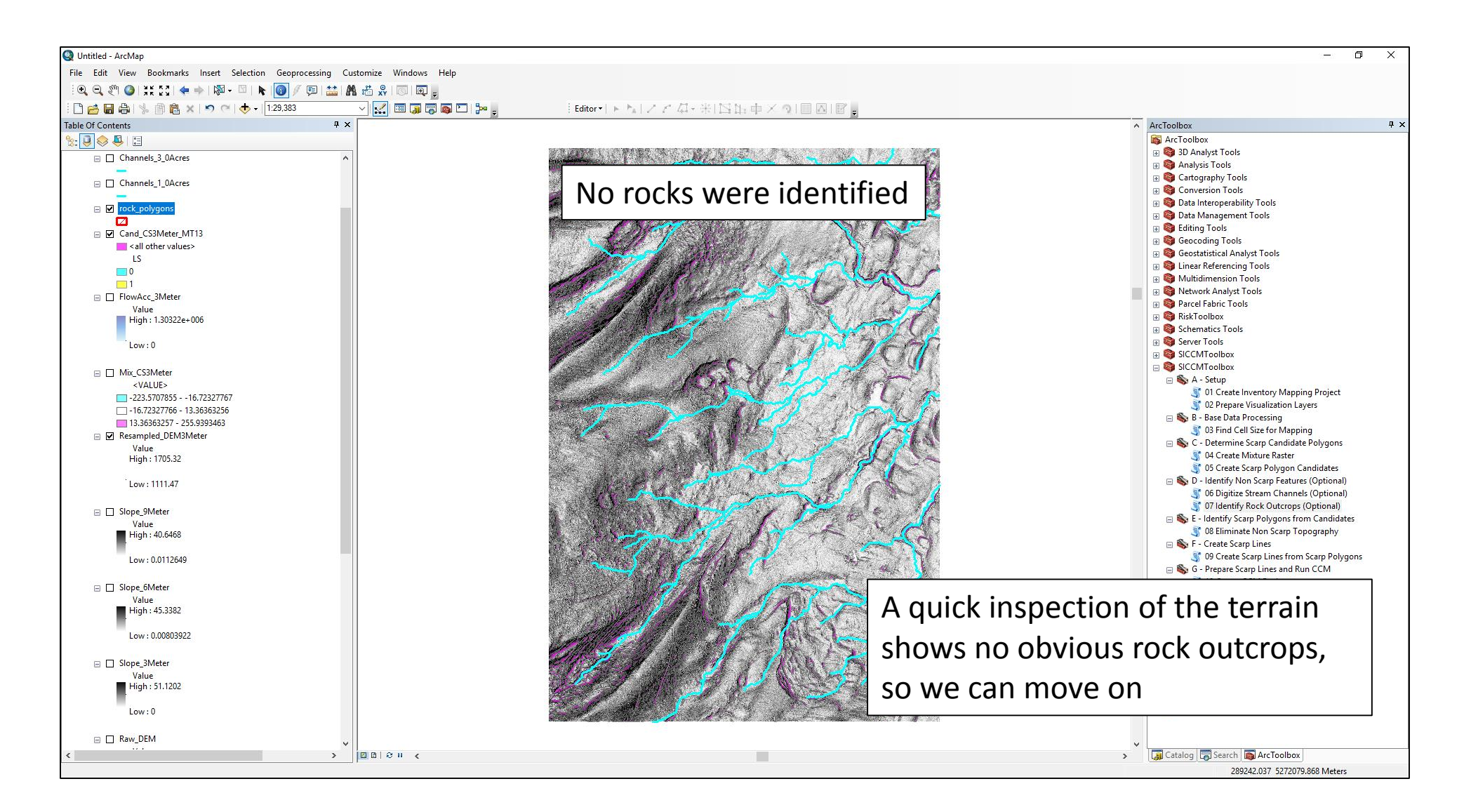

#### Add road layer to map

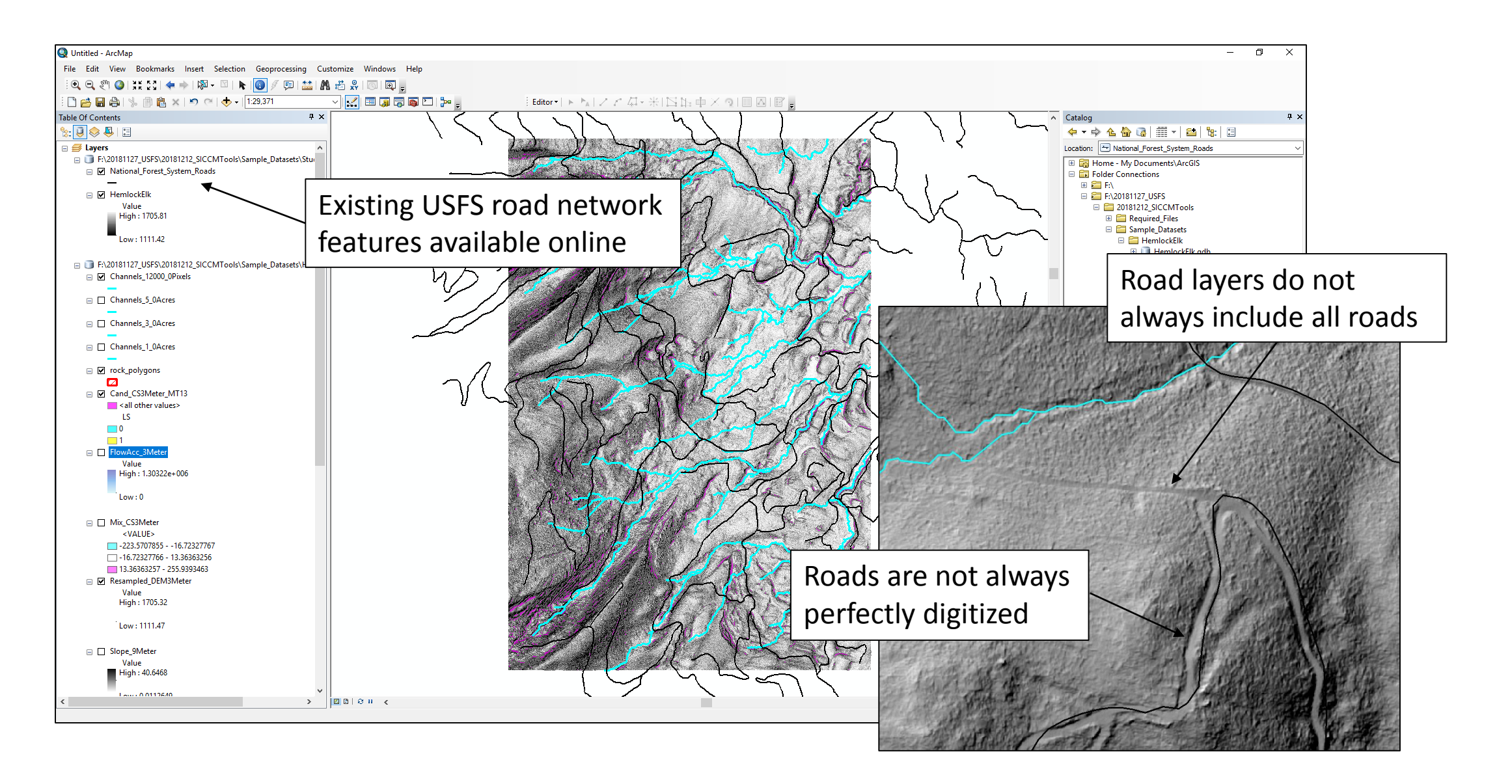

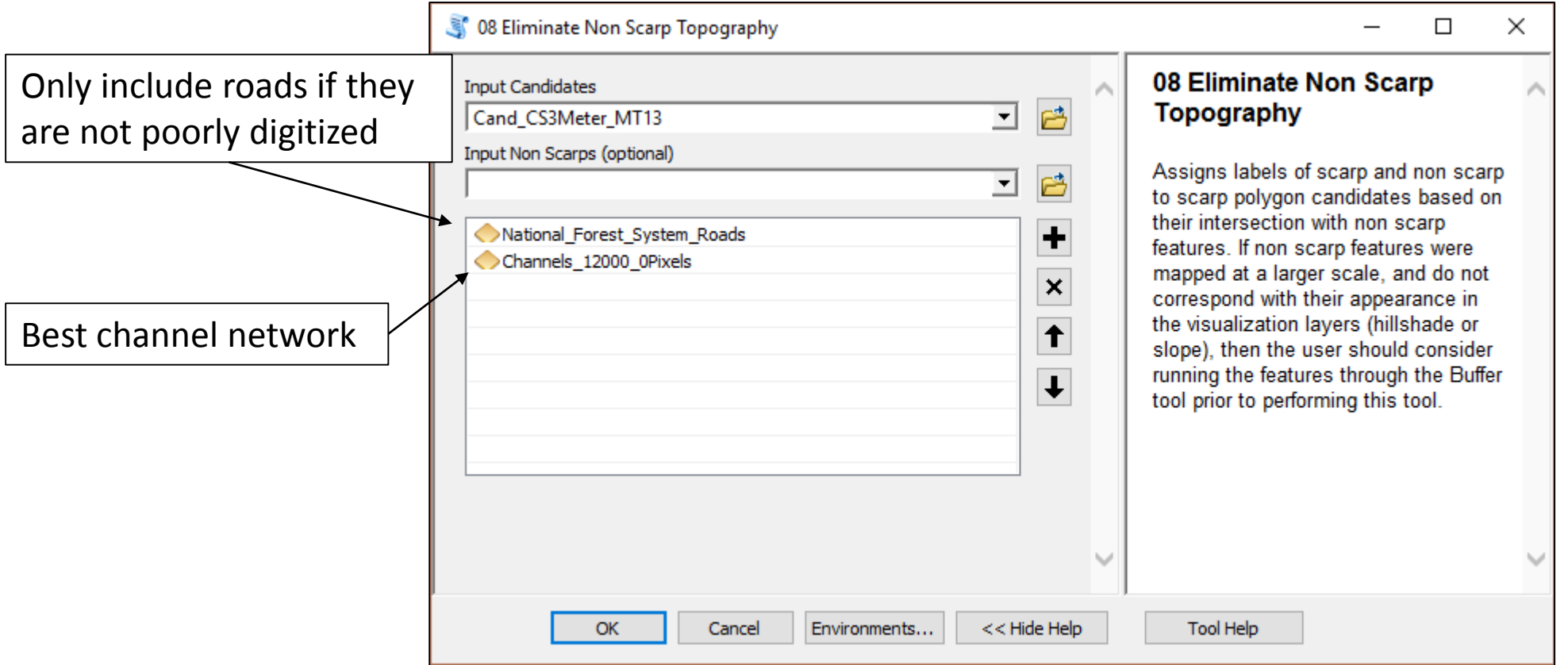

#### Tool 8 Output

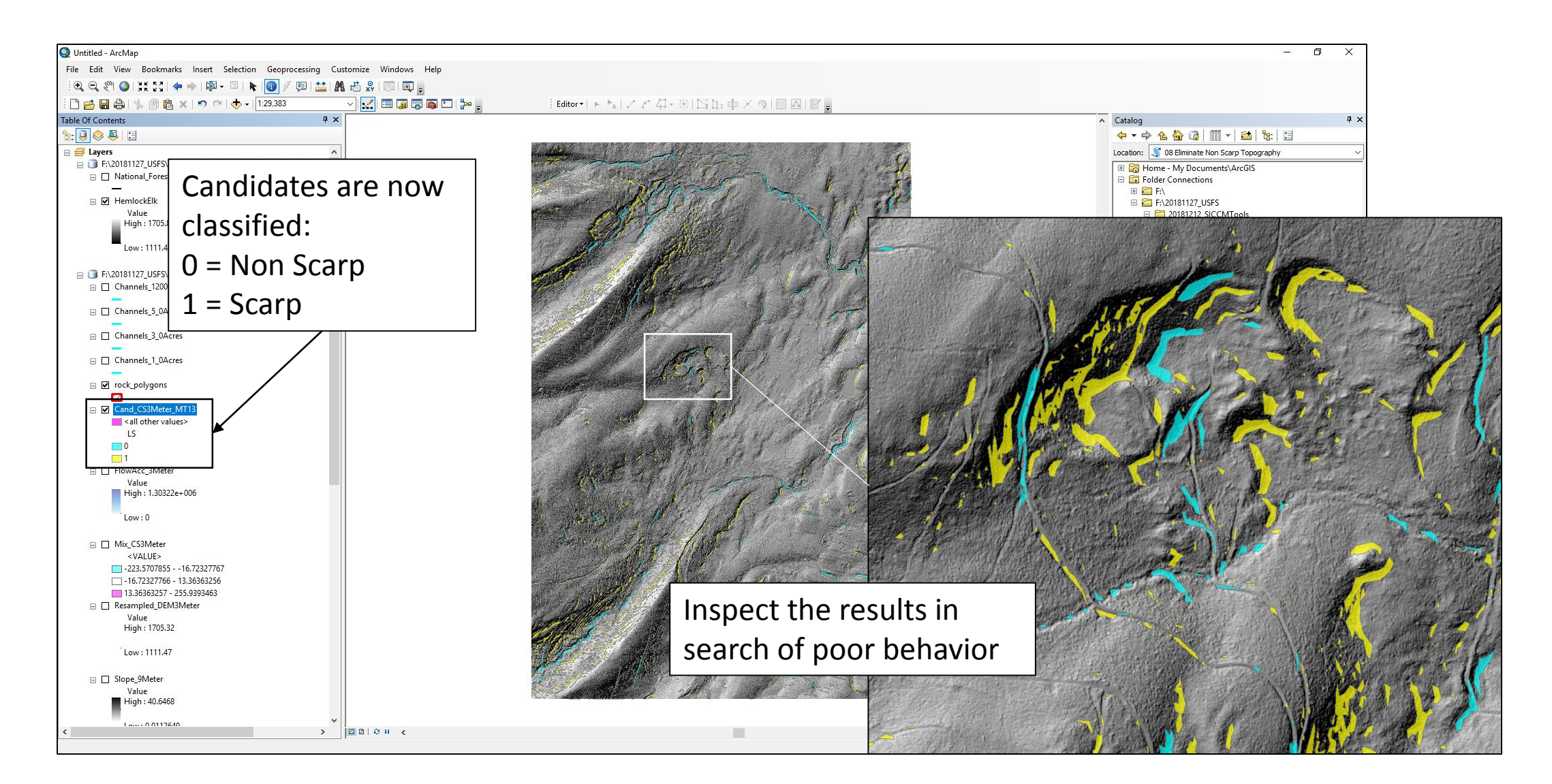

#### There are too many scarp polygons!

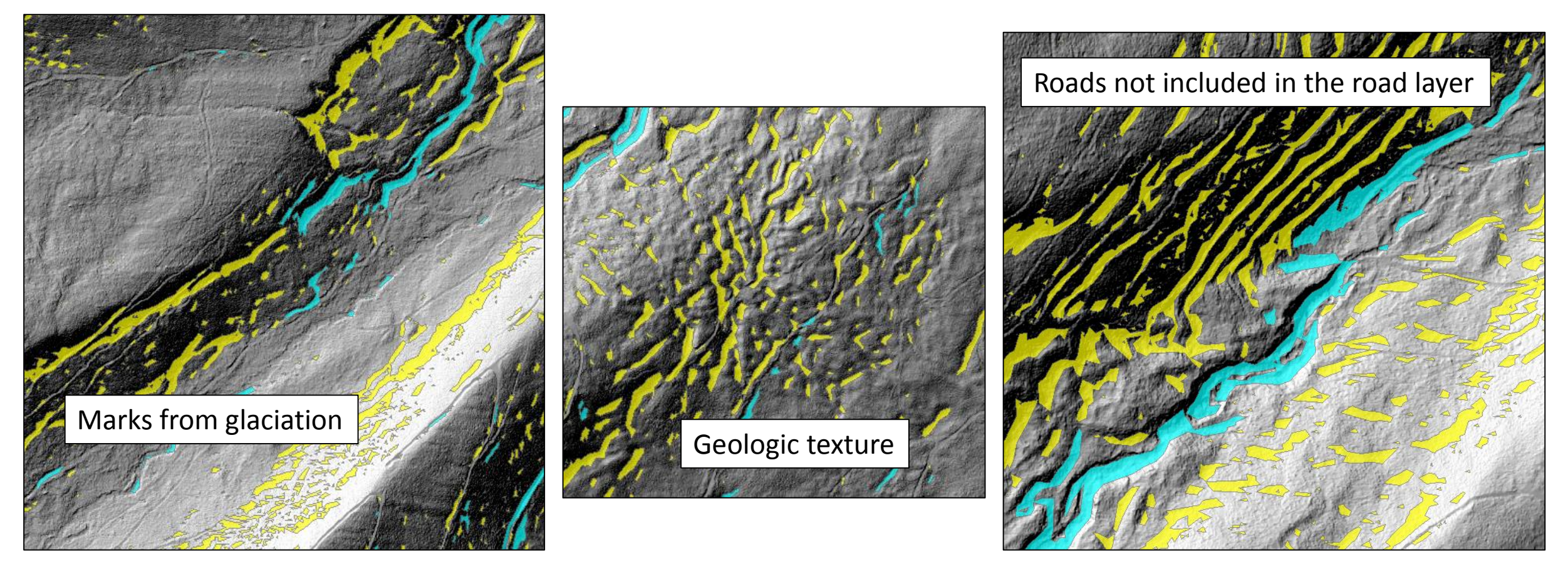

**We have to step back to Tool 4 and repeat the process with a larger cell size**

**Tools 6 and 7 should not change much, so don't repeat them**

#### Revised Tool 8 Output

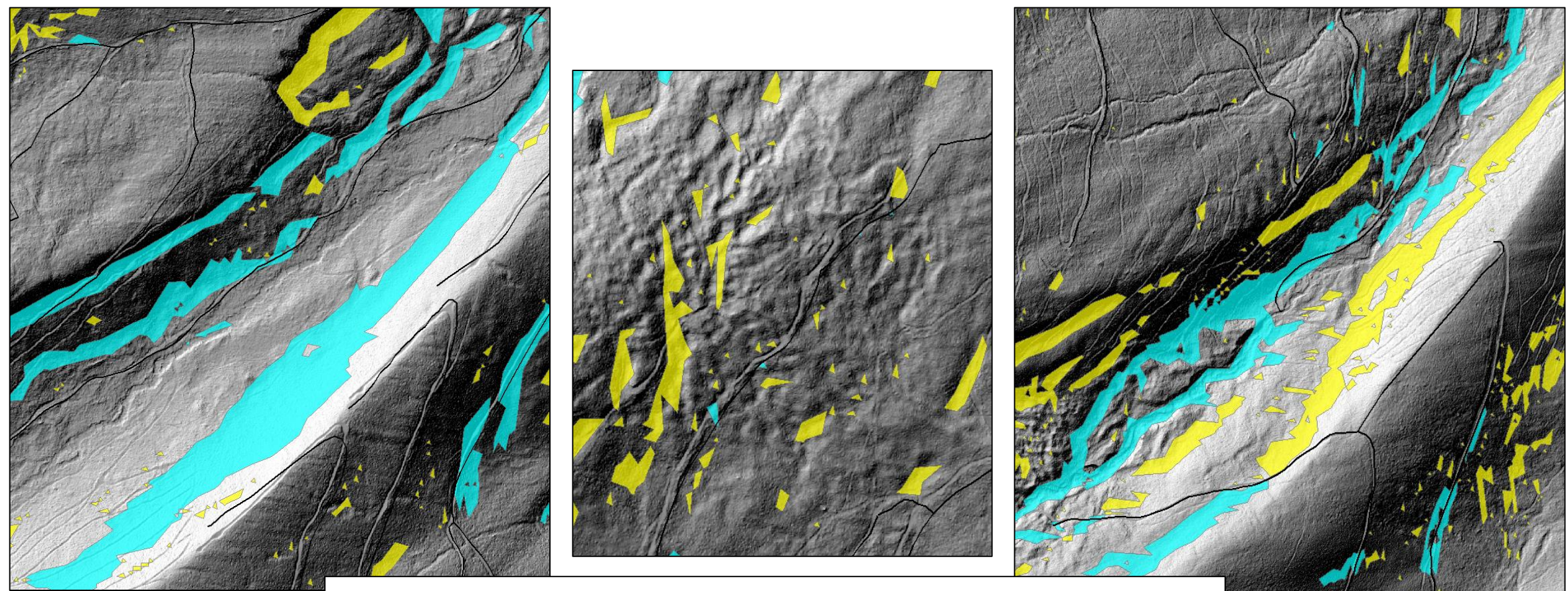

Many of the problem features have either disappeared or become non scarps by using a cell size of 9-meters instead of 3-meters

## Manually editing polygons

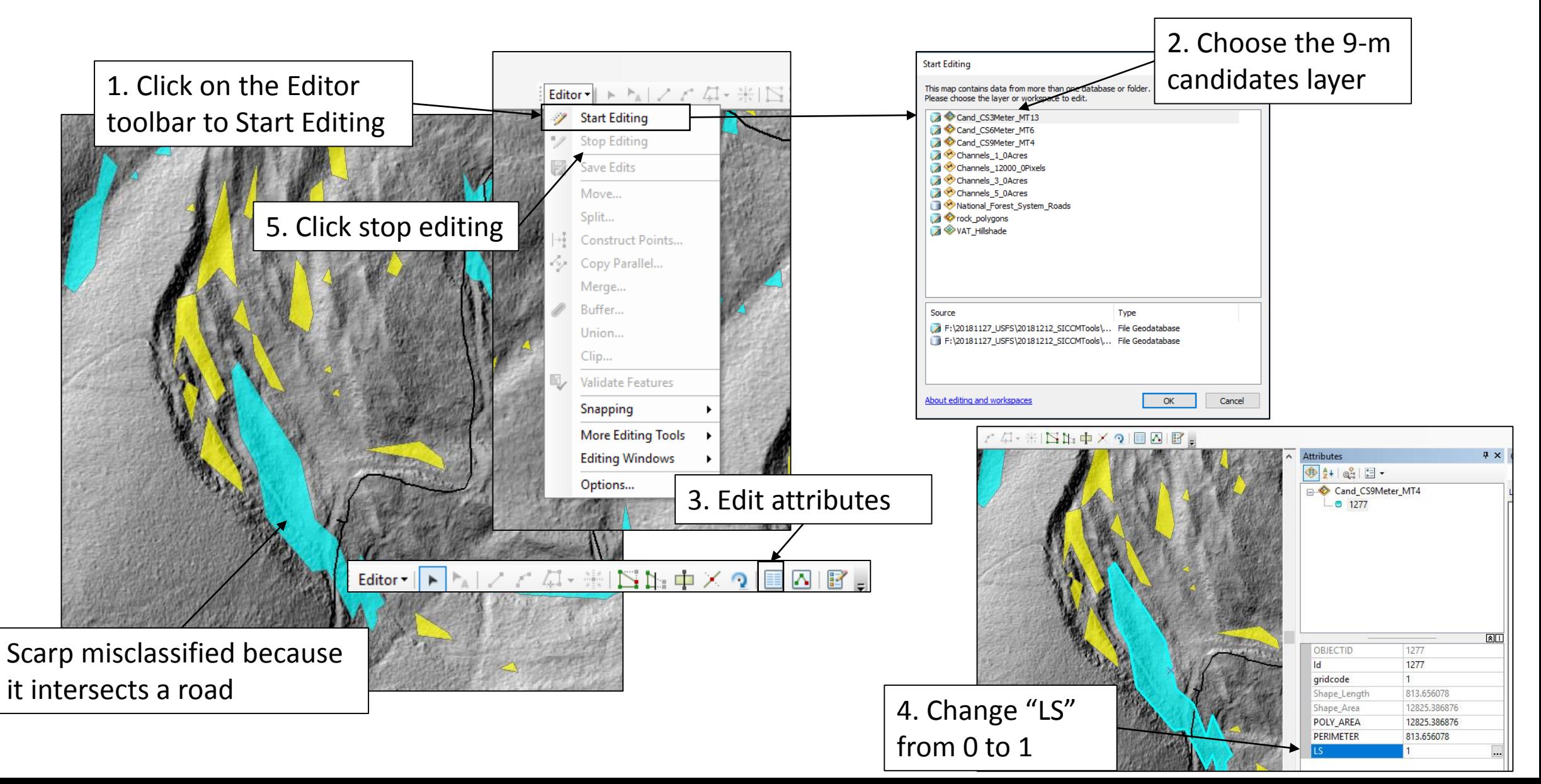

## Editing groups of polygons

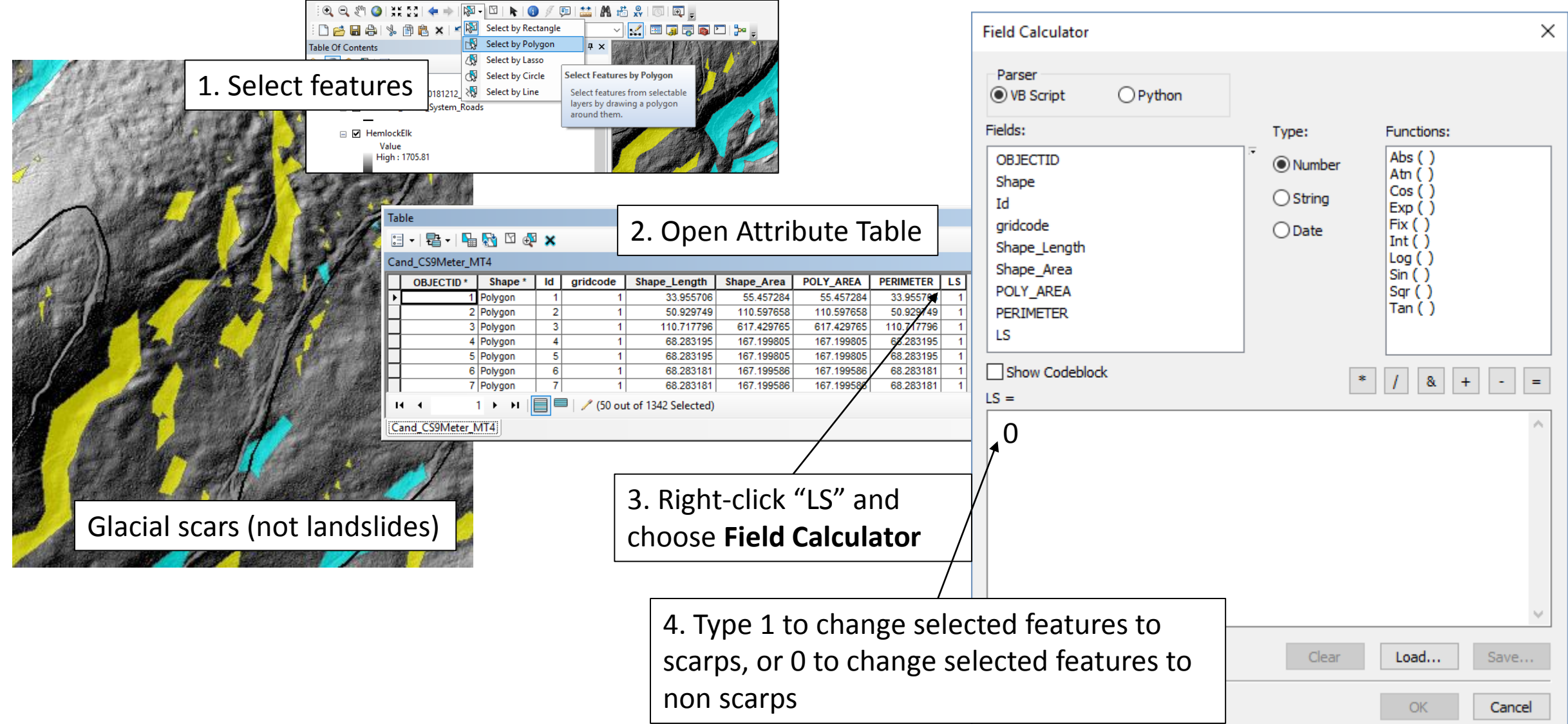

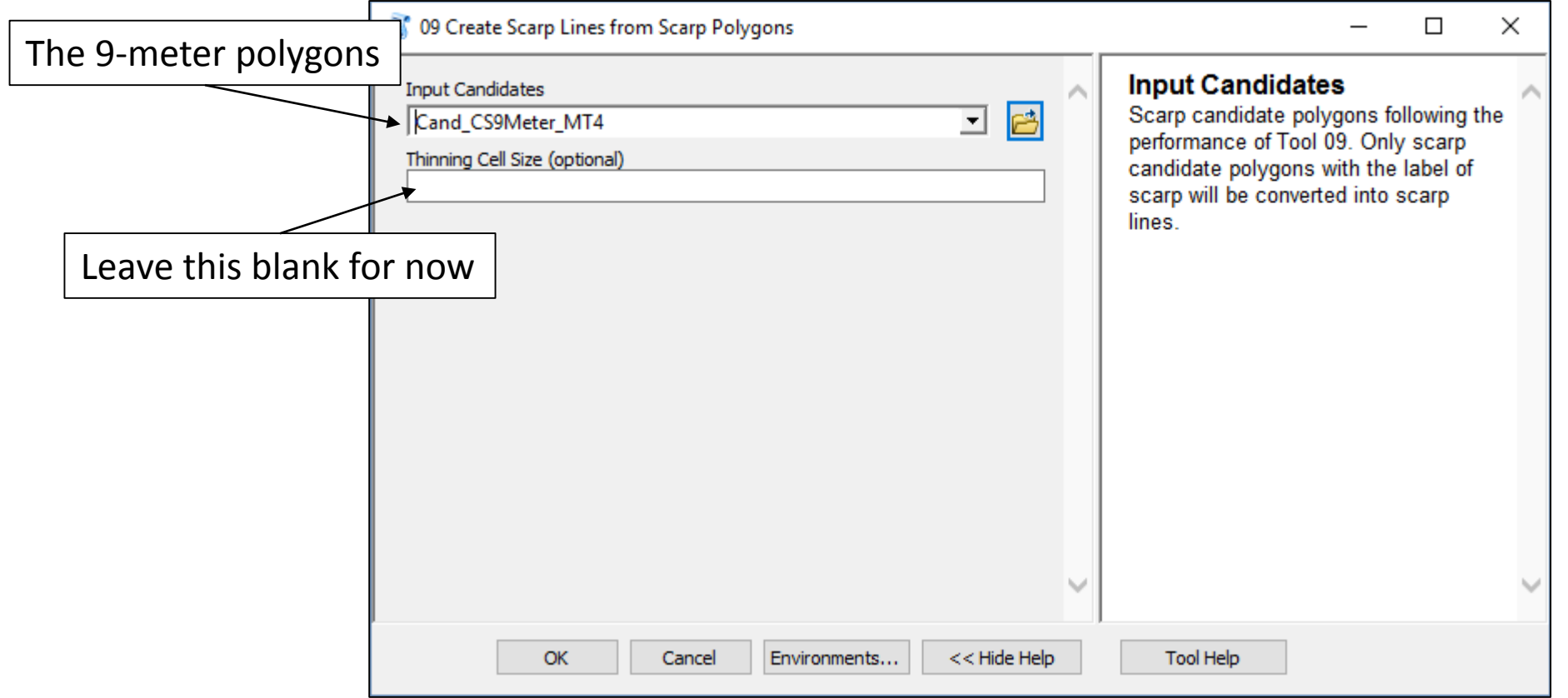

## Tool 9 Output

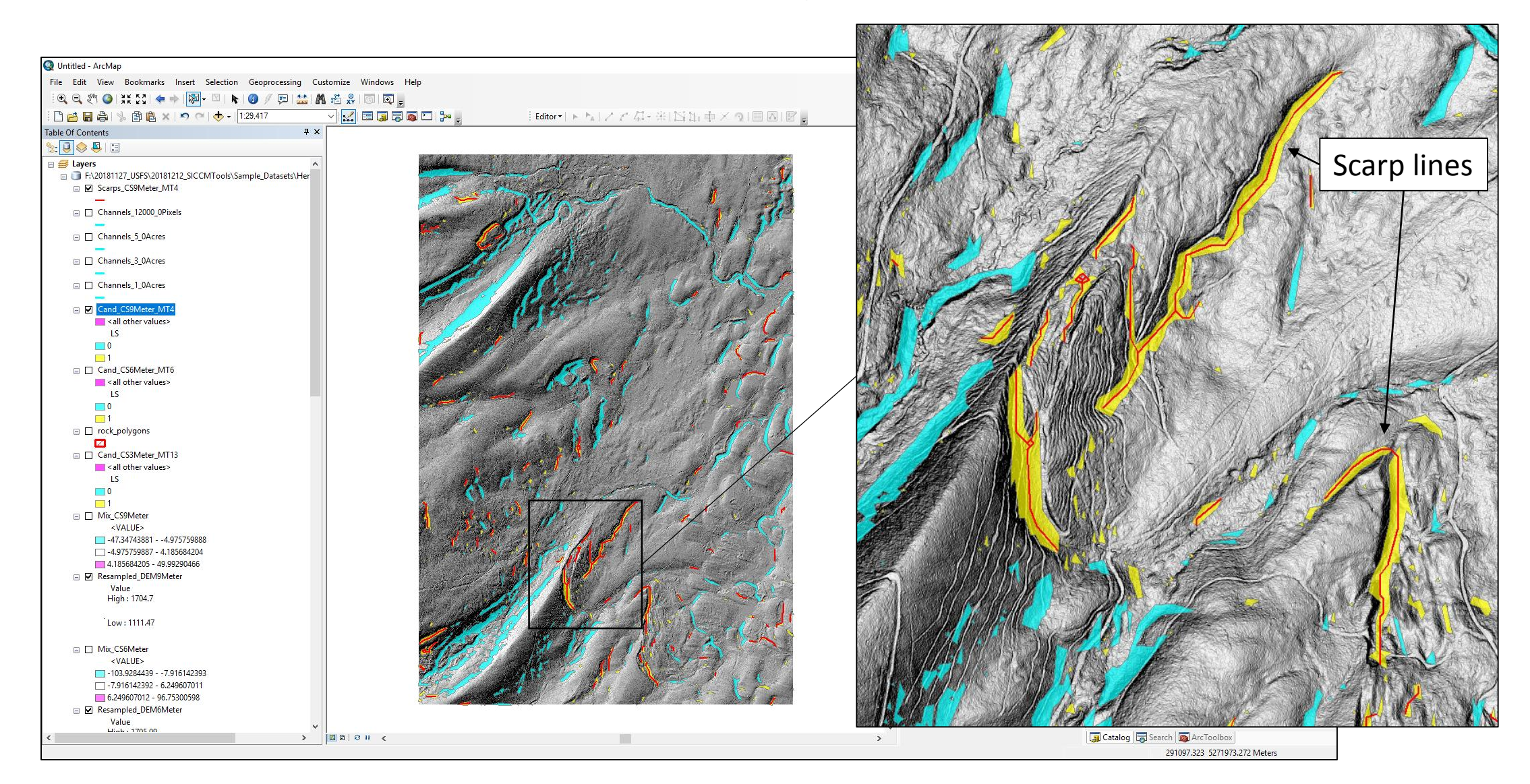

## Rerun Tool 9

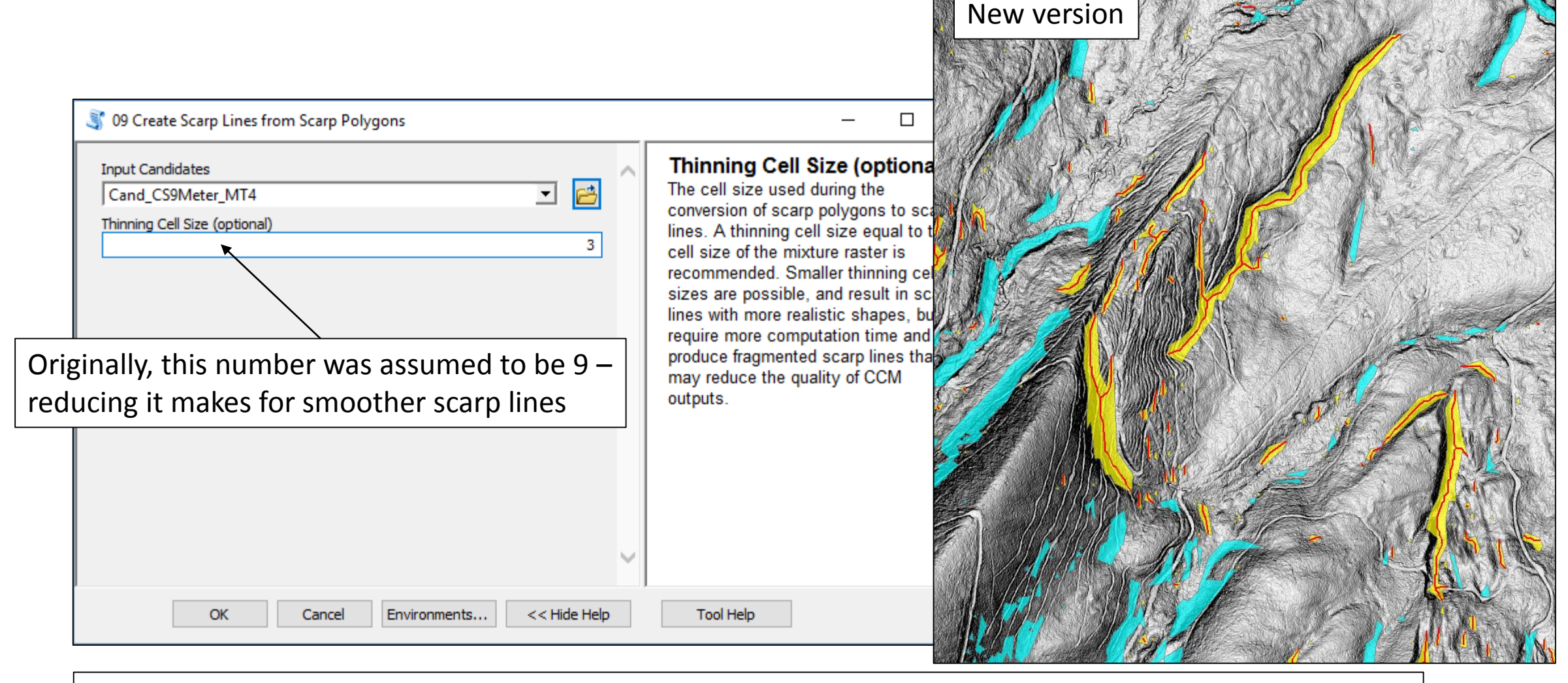

The user should choose the thinning cell size only if they feel that the scarp lines are too roughly drawn

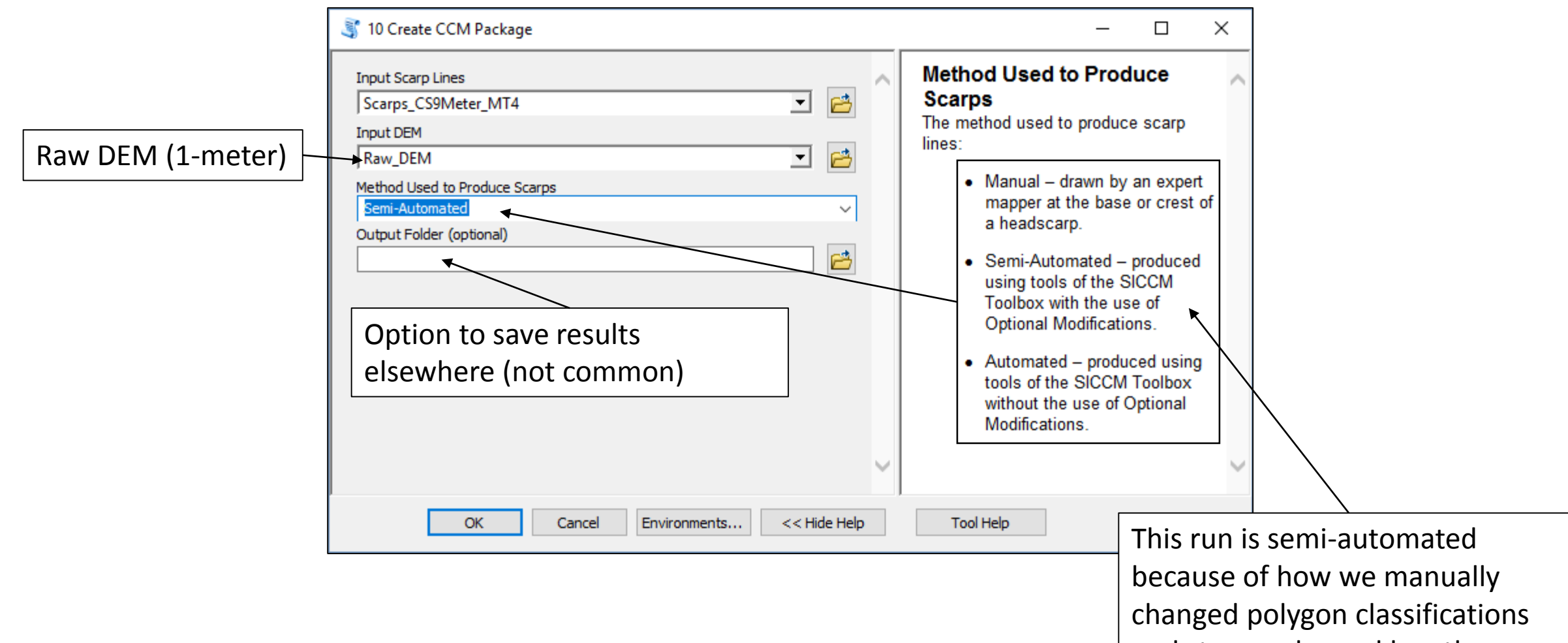

and stream channel lengths

#### Tool 10 Output

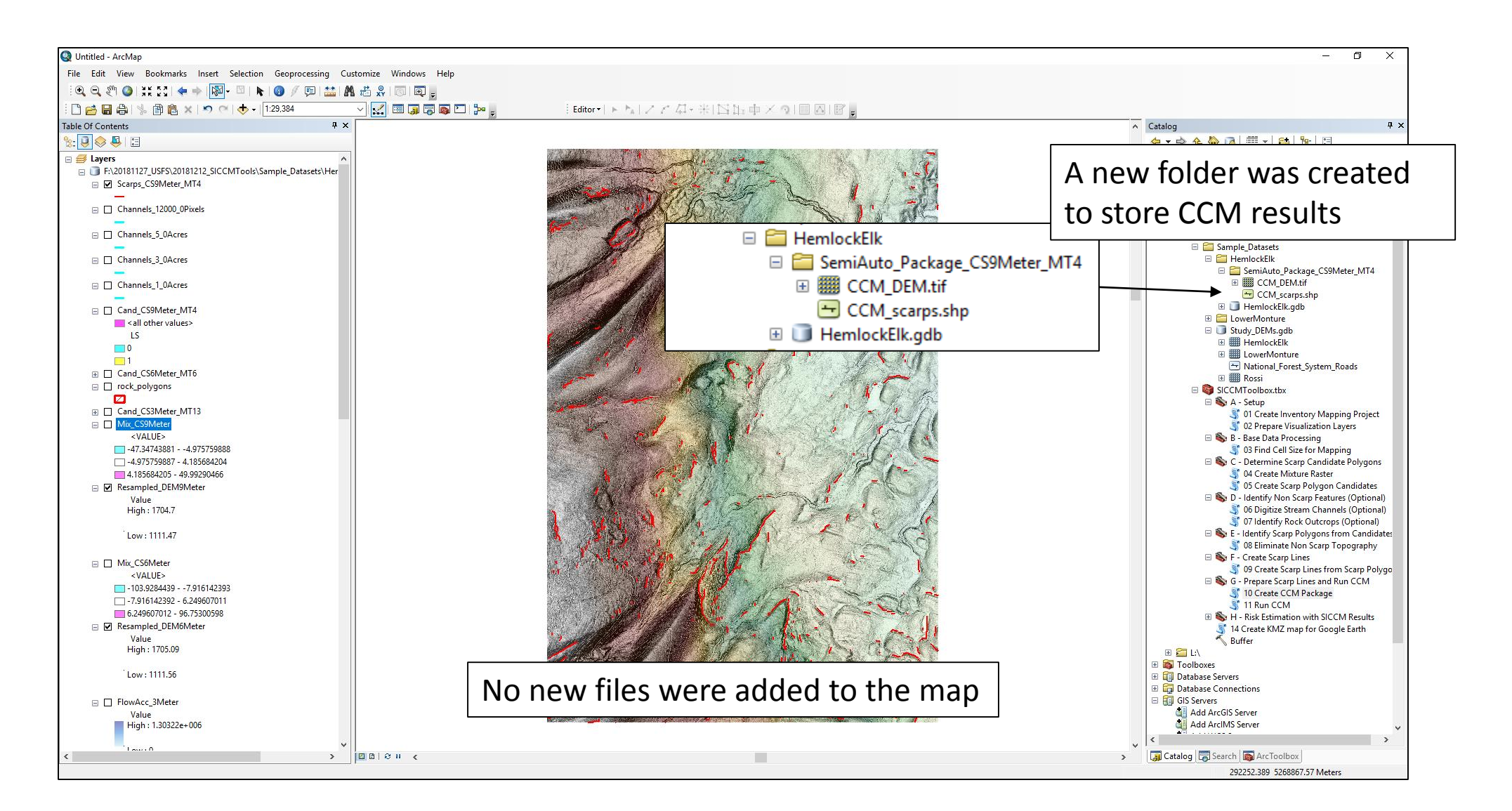

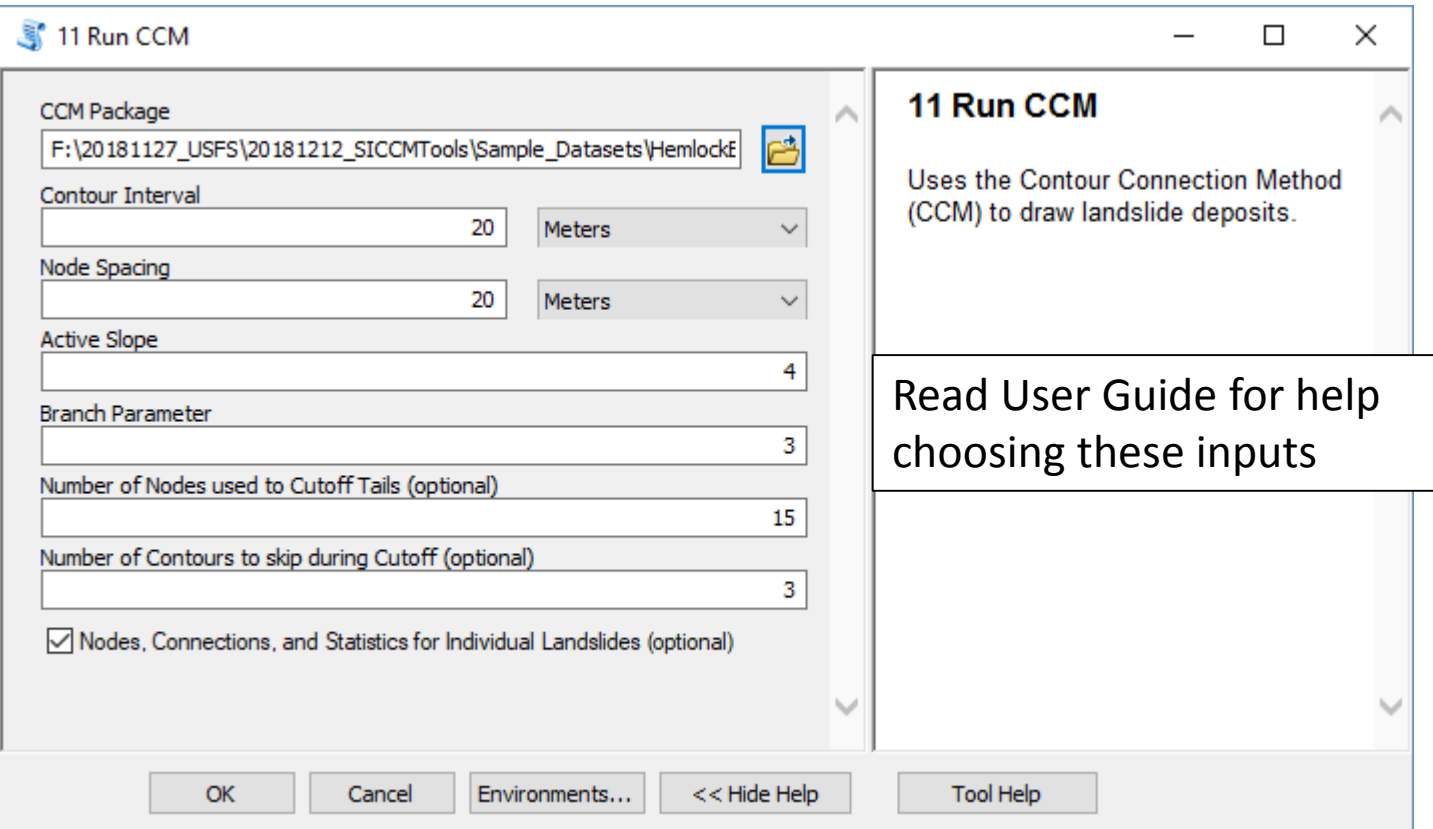

#### Tool 11 Output

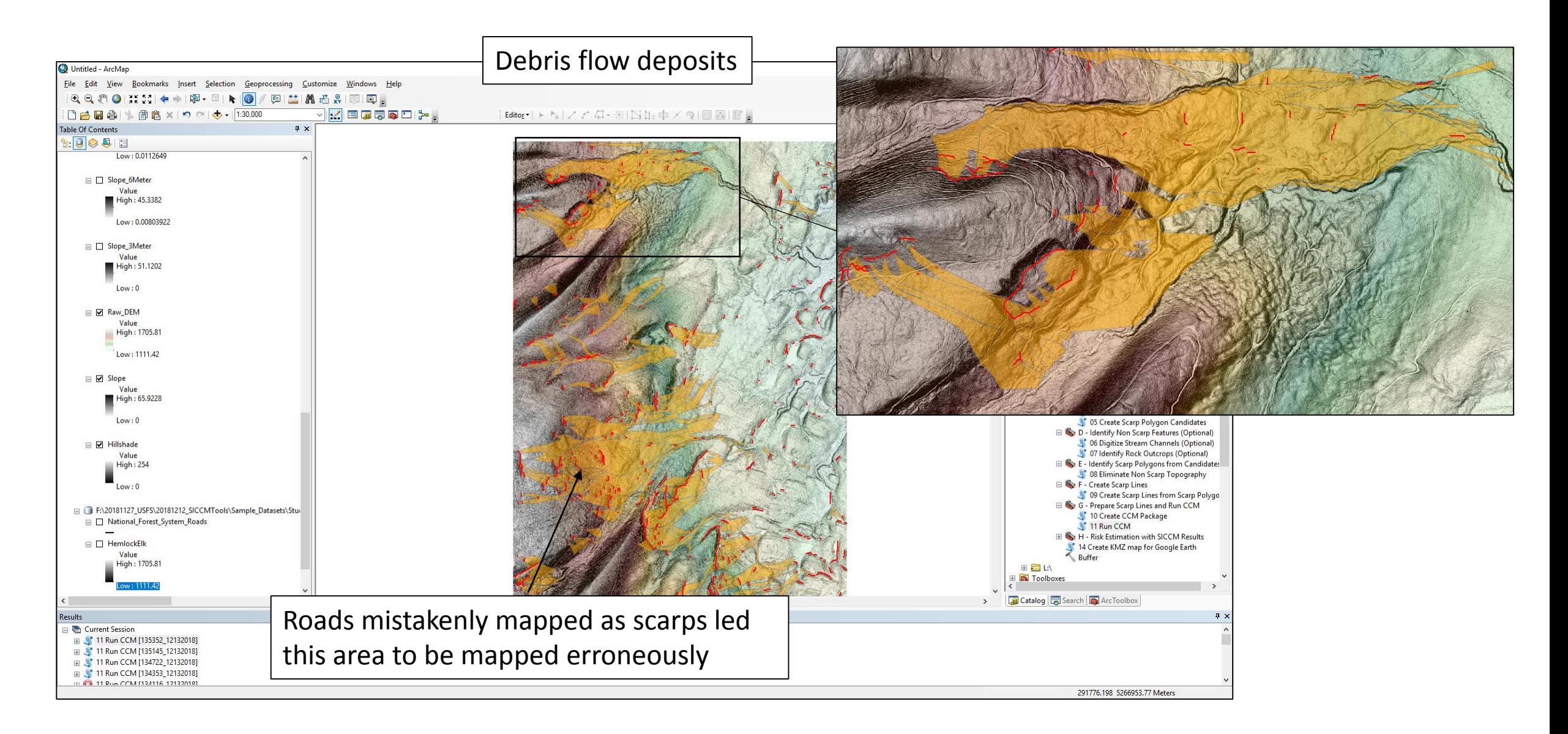

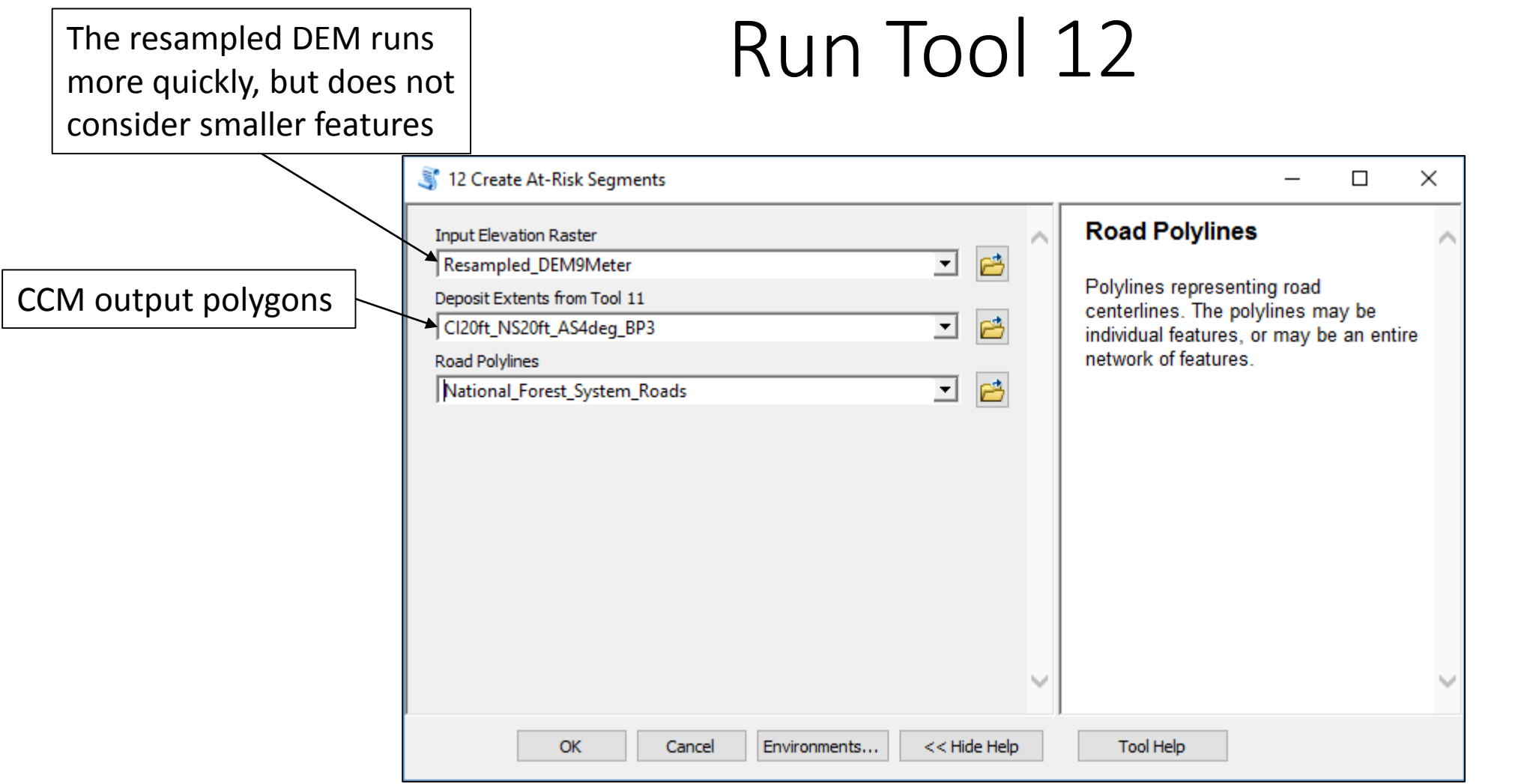

#### Tool 12 Output

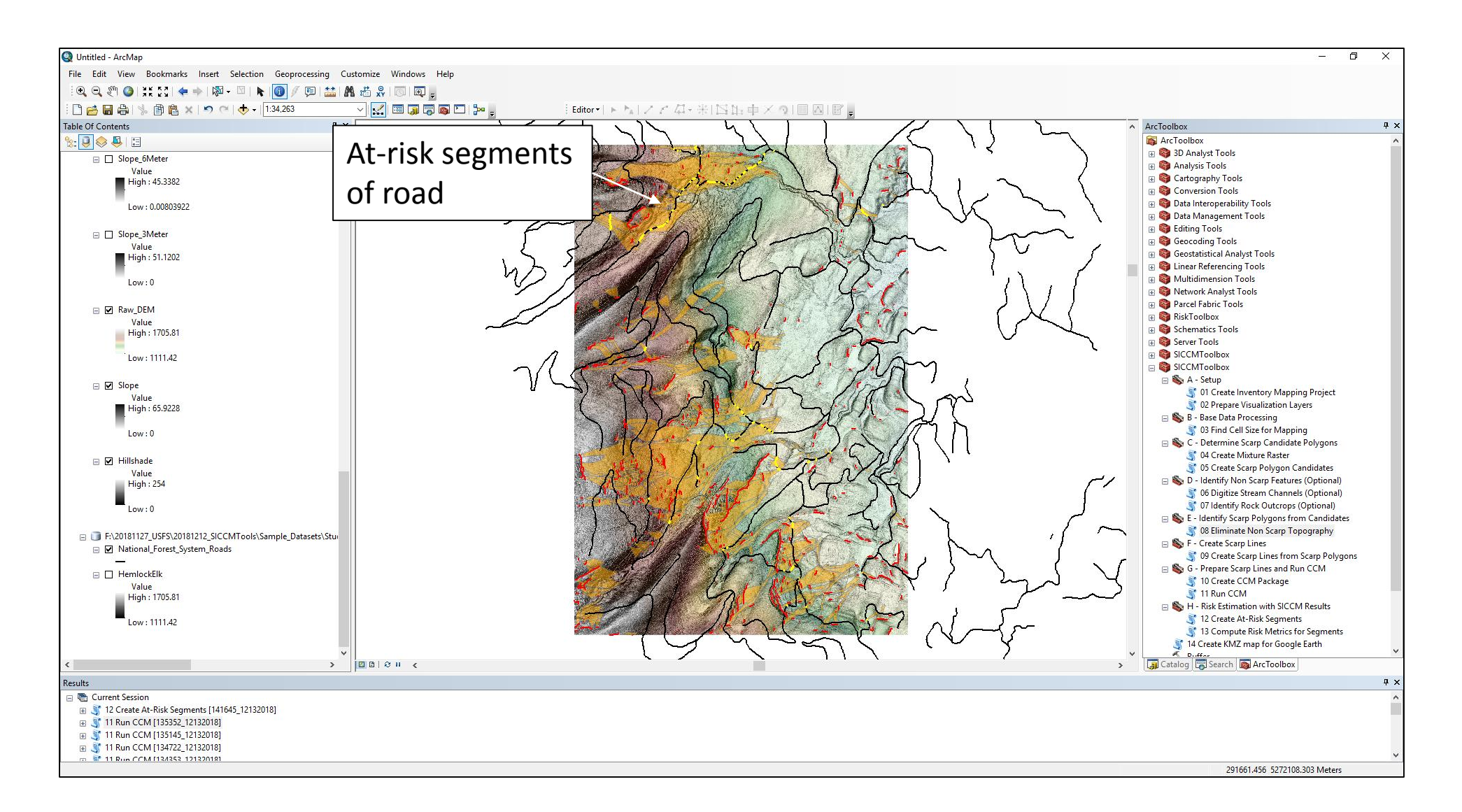

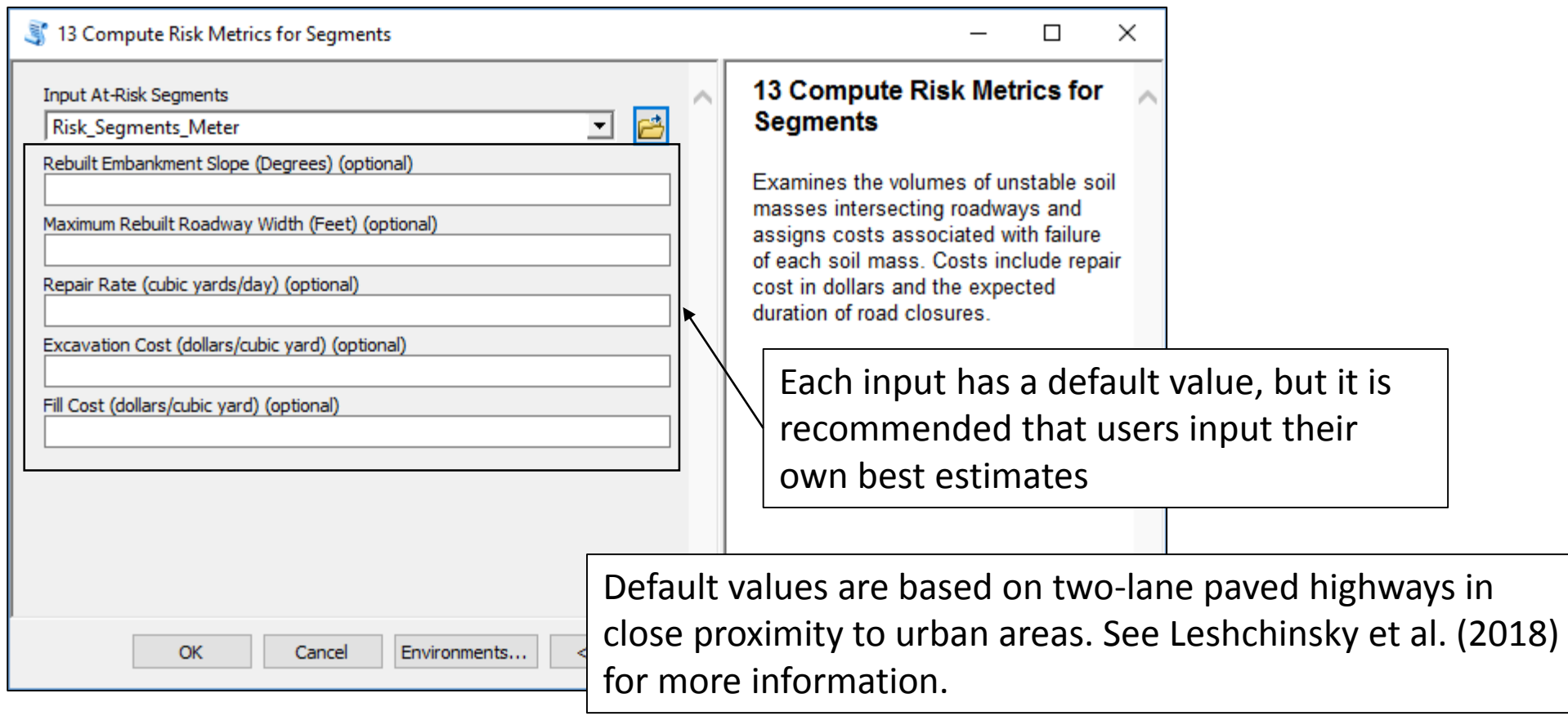

#### Tool 13 Output

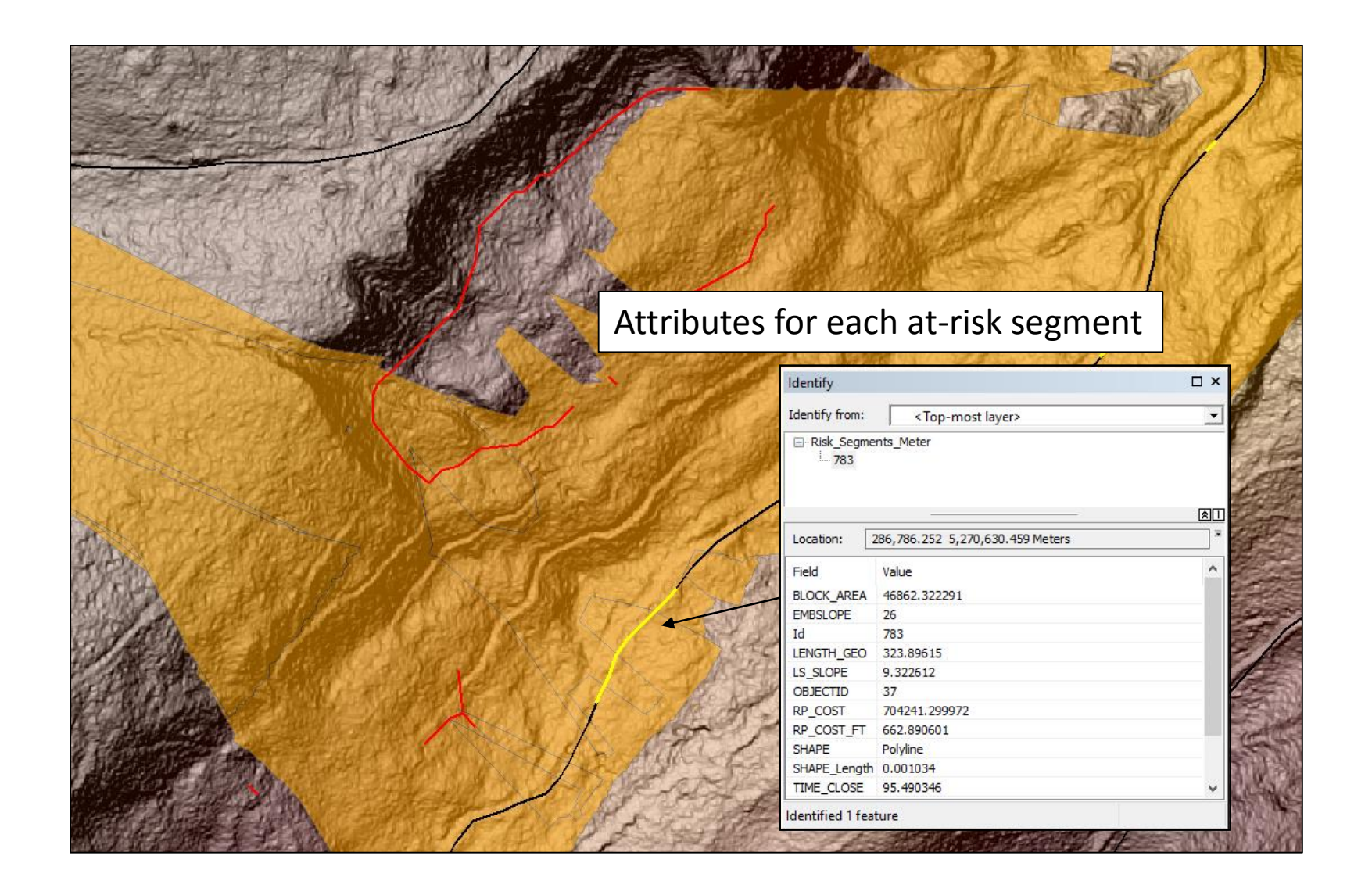

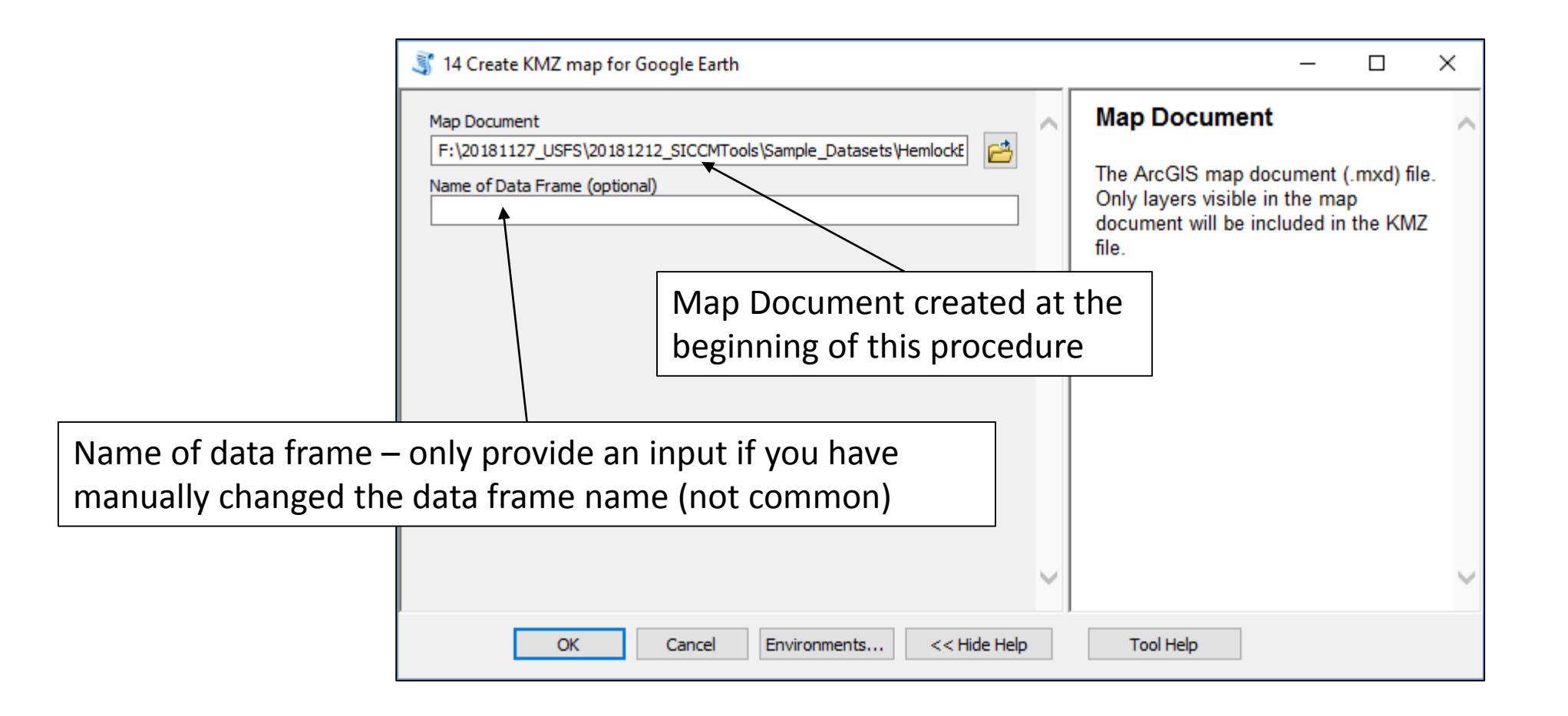

#### Tool 14 Output

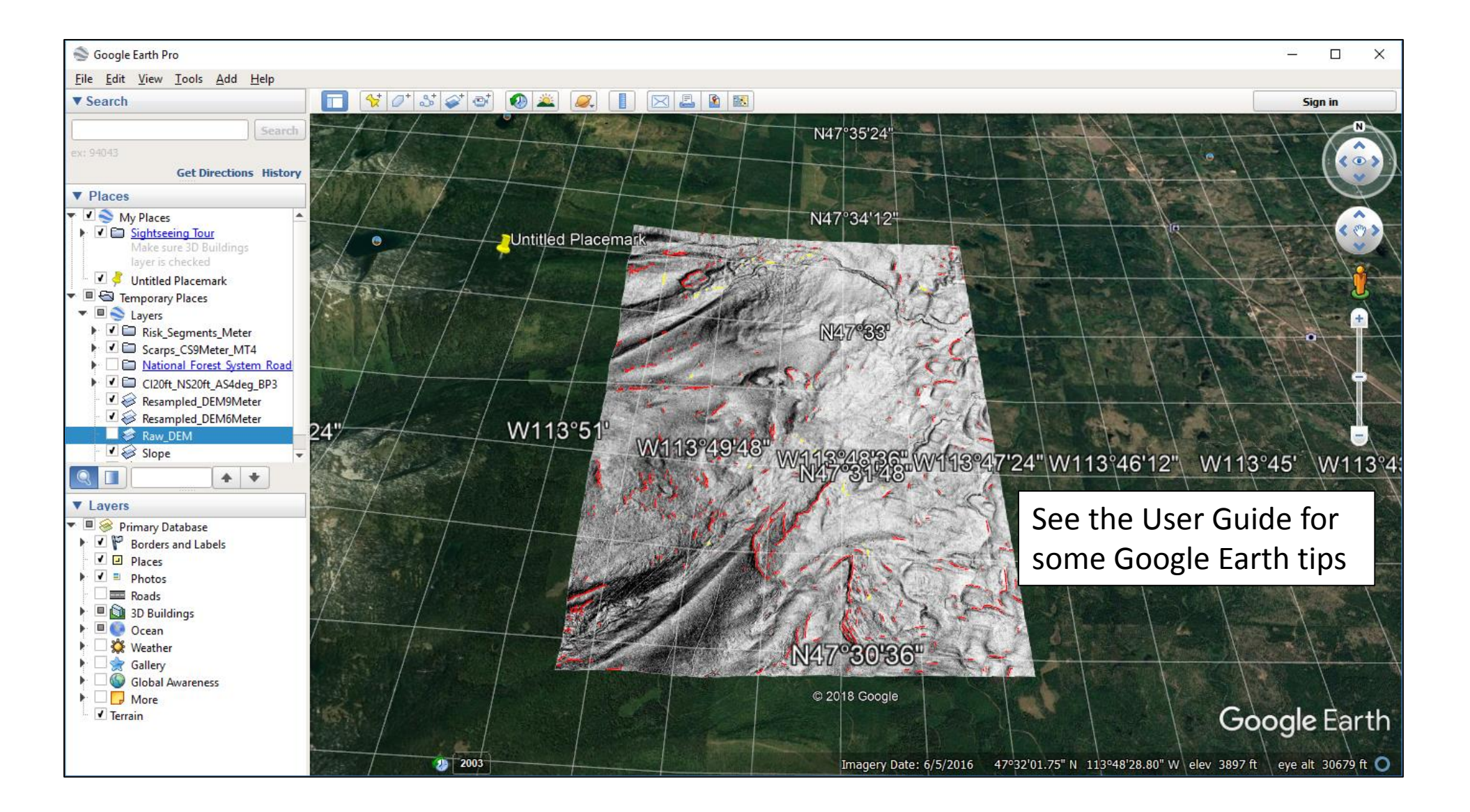

## You have completed the tutorial

If you have any questions with the steps described during this tutorial, please refer to the *Guide to Operation of the Scarp Identification+Contour Connection Method (SICCM) ArcGIS Toolbox* **for more information**

## Acknowledgements

This presentation was prepared with the support of United States Department of Agriculture Forest Service Grant 17-CS-11015600-008

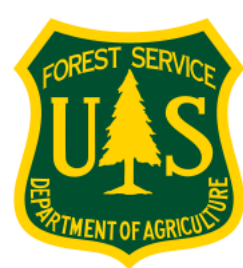

*In accordance with Federal law and U.S. Department of Agriculture policy, this institution is prohibited from discriminating on the basis of race, color, national origin, age, or disability*

#### Reference:

Leshchinsky, B., Olsen, M.J., and Bunn, M.D. (2018). "Enhancing Landslide Inventorying, Lidar Hazard Assessment and Asset Management". Final Technical Report, Oregon Department of Transportation, SPR786.